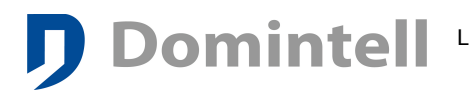

# **Domintell LightProtocol guide for communication interface of new generation (DGQG04, DGQG02, ...).**

The goal of this document is to describe Domintell's Ethernet interfaces of new generation (DGQG02, DGQG04). It will help you to make the good choice between the options available. Input specifications are the same for all modules (data to Domintell). Output protocol specifications are different (data from Domintell)

DGQG02, DGQG04 : Functionalities depend on the firmware. These modules are explained below in details.

For informations about DRS3202, DETH02 or any older LightProtocol interfaces, please consider reading **[DS\\_RS232\\_ETH\\_Interfaces\\_v1\\_27\\_08.pdf](https://pro.mydomintell.com/share/manual/DETH02-DRS23202/DS_RS232_ETH_Interfaces_v1_27_08.pdf)** 

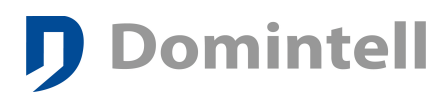

# Table of Contents

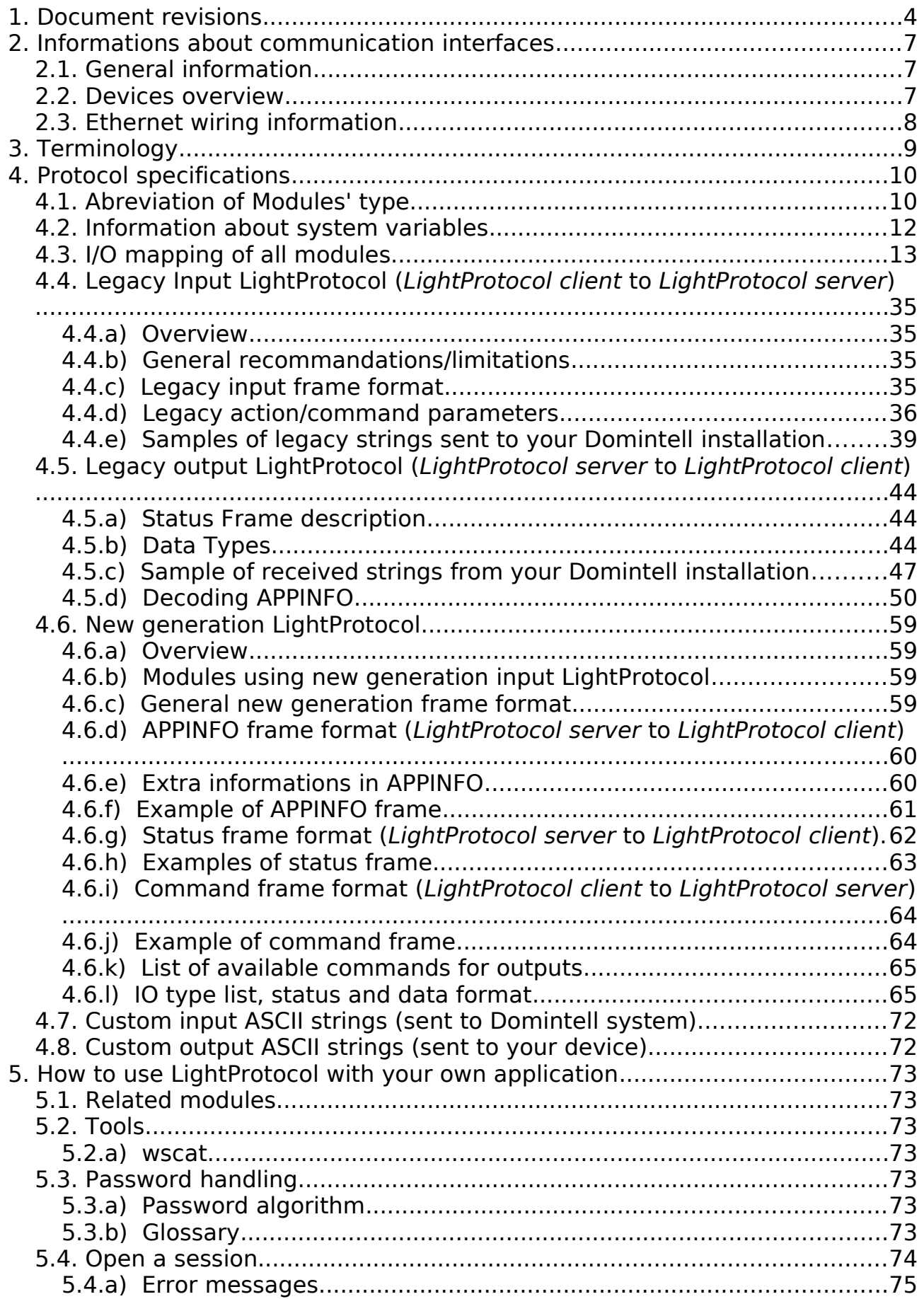

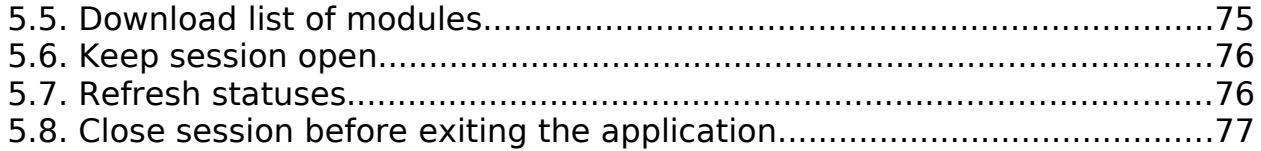

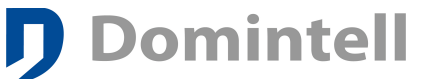

٦

# <span id="page-3-0"></span>**1. Document revisions**

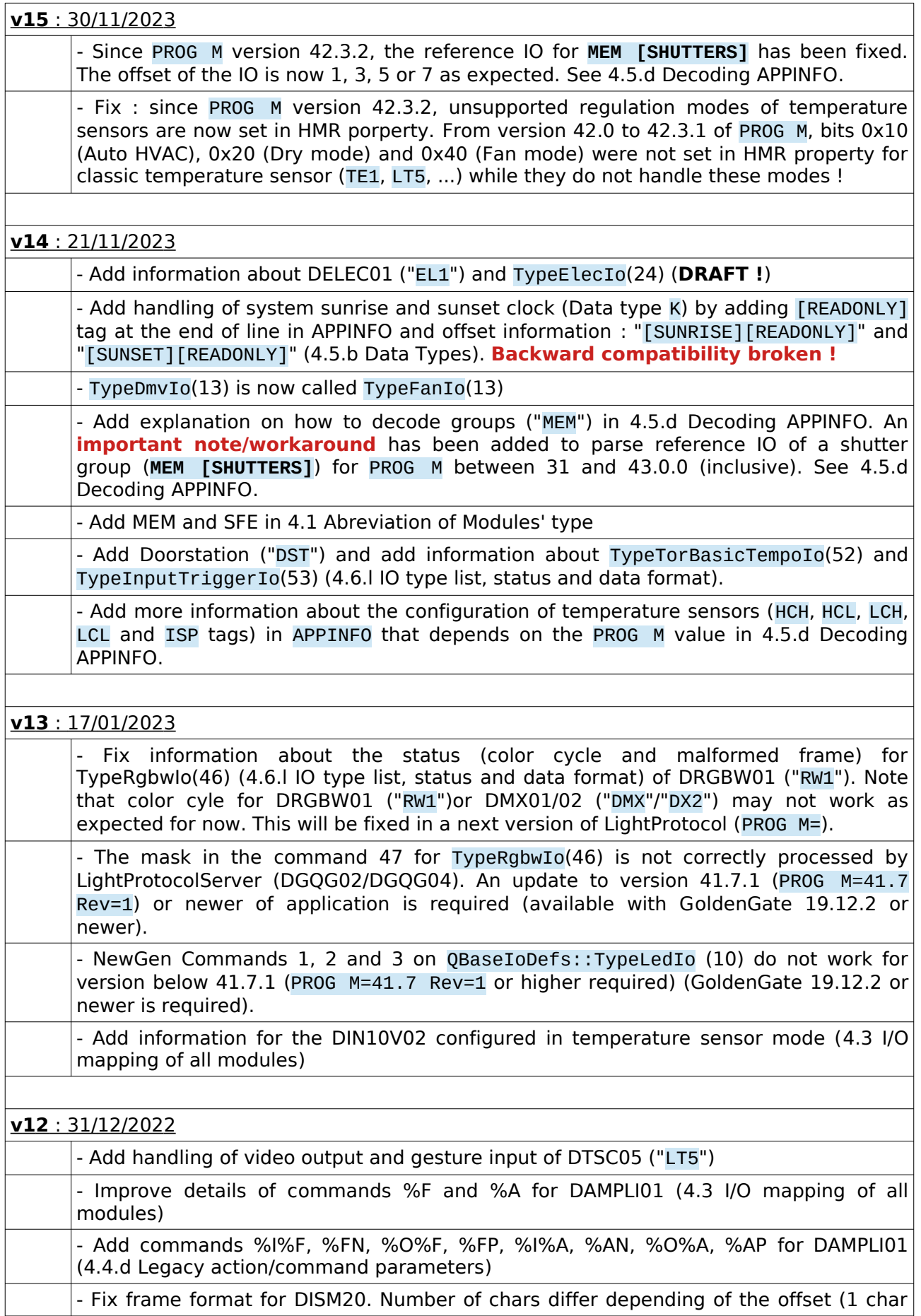

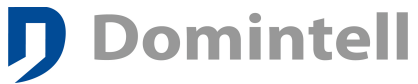

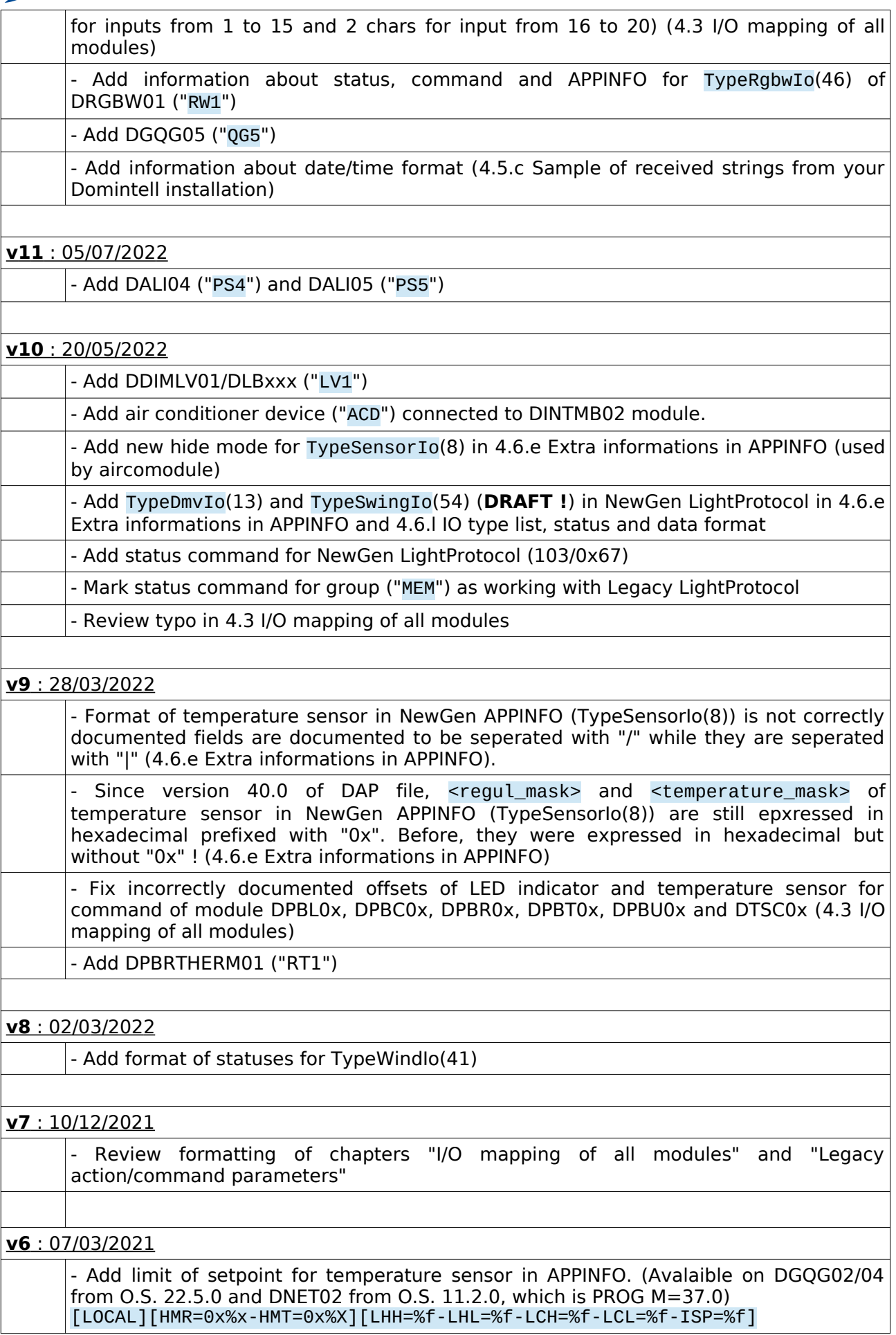

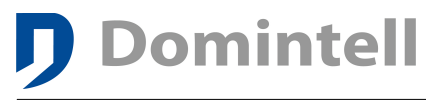

⅂

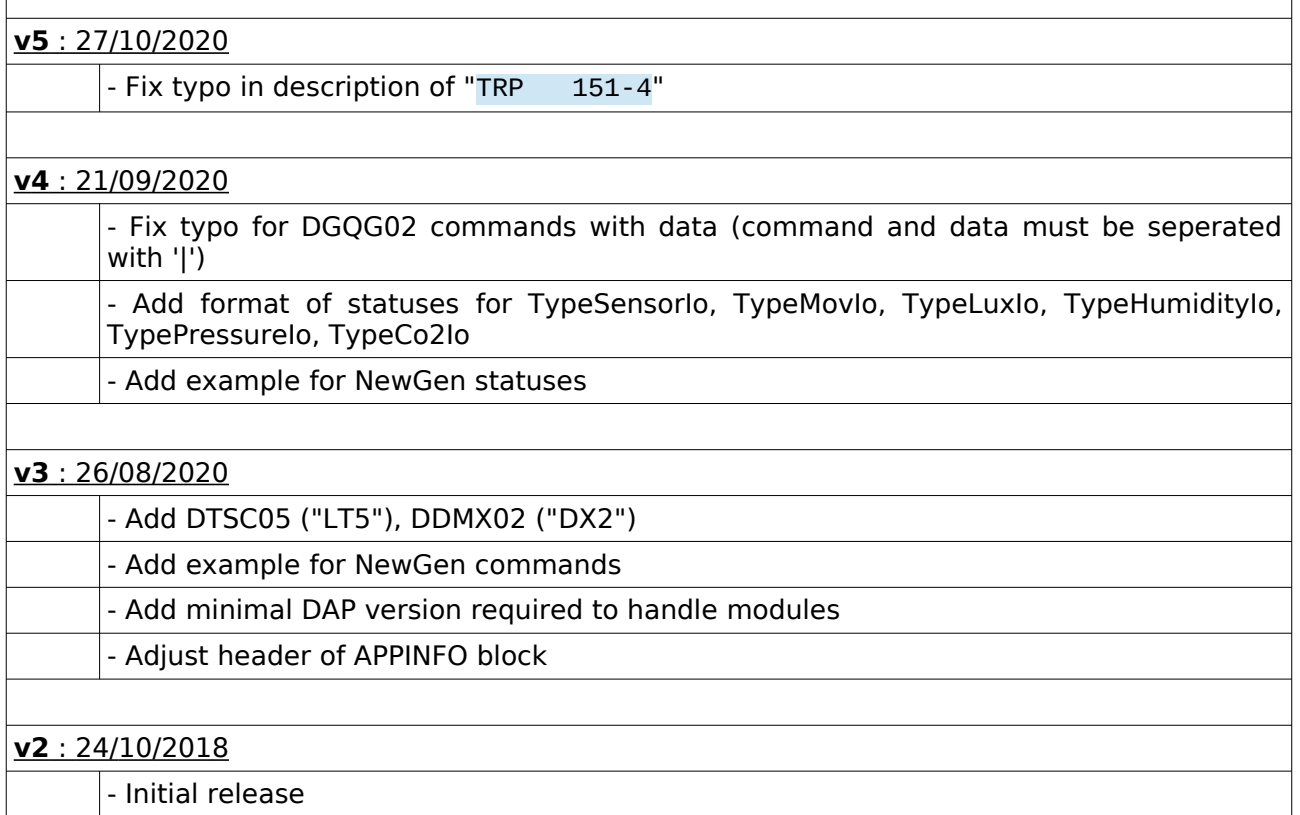

# <span id="page-6-2"></span>**2. Informations about communication interfaces**

## <span id="page-6-1"></span>**2.1. General information**

The goal of this document is to describe Ethernet interfaces of new generation for Domintell2 system and to help you to make the good choice between the options available. The hardware does not change but the functions depend on the firmware.

There is several ways to communicate with Domintell system depending of the module (some of these modules are deprecated. There are just named for information):

- [Custom input ASCII strings \(sent to Domintell system\).](#page-71-1) need creation of links in configuration software (See chapter "Parameters and specific links->DRS23201 module" in Domintell2 Configuration software manual) is working with DRS23201, DRS23202, DETH02, DUSB01 and DGSM01.
- [Custom output ASCII strings \(sent to your device\).](#page-71-0) need creation of links in configuration software (See chapter "Parameters and specific links- >DRS23201 module" in Domintell2 Configuration software manual) is working with DRS23201, DUSB01 and DGSM01.
- [Legacy output LightProtocol \(LightProtocol server to LightProtocol client\)](#page-43-2) is only available on DNET01, DNET02, DGQG02, DGQG04, DRS23202 and DETH02. No configuration/link is required in Domintell2 configuration software; it is automatically generated by master module.
- [Legacy Input LightProtocol \(LightProtocol client to LightProtocol server\)](#page-34-0) is working with DNET01, DNET02, DGQG02, DGQG04, DRS23201, DRS23202, DETH02, DUSB01 and DGSM01. No configuration/link is required in Domintell2 configuration software; it is automatically decoded by master module.

#### **This document only covers Ethernet modules of new generation (like DNET02, DGQG04, DGQG02, …) using Secured Websockets instead of RS232 or UDP socket.**

#### <span id="page-6-0"></span>**2.2. Devices overview**

Here is the list of communication modules and their capabilities :

- DNET01/DNET02 :
	- IP : DHCP or static. It is highly recommended to set a static IP.
	- Default port 17481.
	- Possibility to set a password.
	- Limited to max 1 legacy UDP (almost backward compatible for application written for DETH02)
	- Limited to max 8 simultaneous connections using Secured WebSocket protocol.
	- [Legacy Input LightProtocol \(LightProtocol client to LightProtocol](#page-34-0) [server\)](#page-34-0);
	- [Custom input ASCII strings \(sent to Domintell system\).;](#page-71-1)
	- [Legacy output LightProtocol \(LightProtocol server to LightProtocol](#page-43-2) [client\)](#page-43-2).

## • DGQG02/DGQG04 :

Limited to max 2 simultaneous connections using Secured WebSocket protocol.

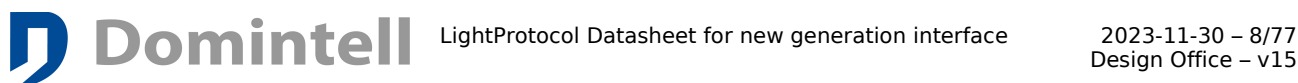

- [Legacy Input LightProtocol \(LightProtocol client to LightProtocol](#page-34-0) [server\)](#page-34-0);
- [Custom input ASCII strings \(sent to Domintell system\).;](#page-71-1)
- [Legacy output LightProtocol \(LightProtocol server to LightProtocol](#page-43-2) [client\)](#page-43-2).

## <span id="page-7-0"></span>**2.3. E thernet wiring information**

The RJ45 connector must be connected to the LAN (Local Area Network) with a classic UTP RJ45 Cable (CAT5) to a switch or a router.

#### WARNING :

Do NOT connect Domintell bus on the RJ45 connector, this can cause fatal damages to the module.

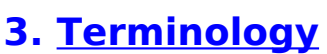

**Domintell** 

- <span id="page-8-0"></span>Master: Refers to DGOG0x modules.
- Central Unit : Refers to DGQG0x modules.
- Third-party device : device that needs to control Domintell2 installation. This can be a smartphone, a computer, a Raspberry Pi, ...
- LightProtocol server : refer to module on Domintell system that generates APPINFO and statuses. DGQG0x, DNET0x are LightProtocol servers.
- LightProtocol client : refer to third-party application/device that will interact with Domintell system by parsing APPINFO sent by LightProtocol server and sending command to LightProtocol server to control outputs. Smartphone apps like DomintellPilot is a LightProtocol client.
- Input frame : frame sent from LightProtocol client to LightProtocol server

# <span id="page-9-1"></span>**4. Protocol specifications 4.1. Abreviation of Modules' type**

<span id="page-9-0"></span>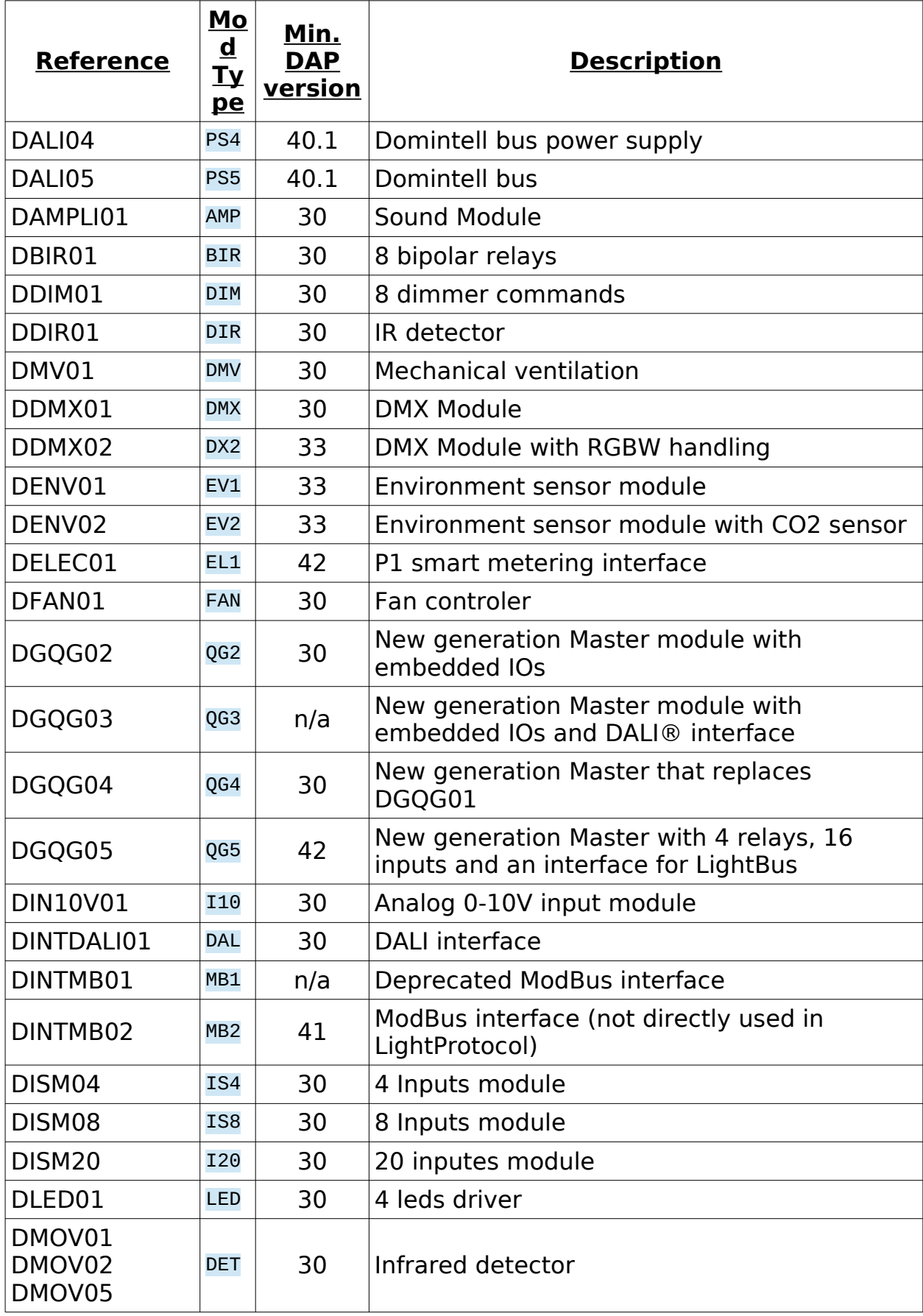

**Domintell** LightProtocol Datasheet for new generation interface

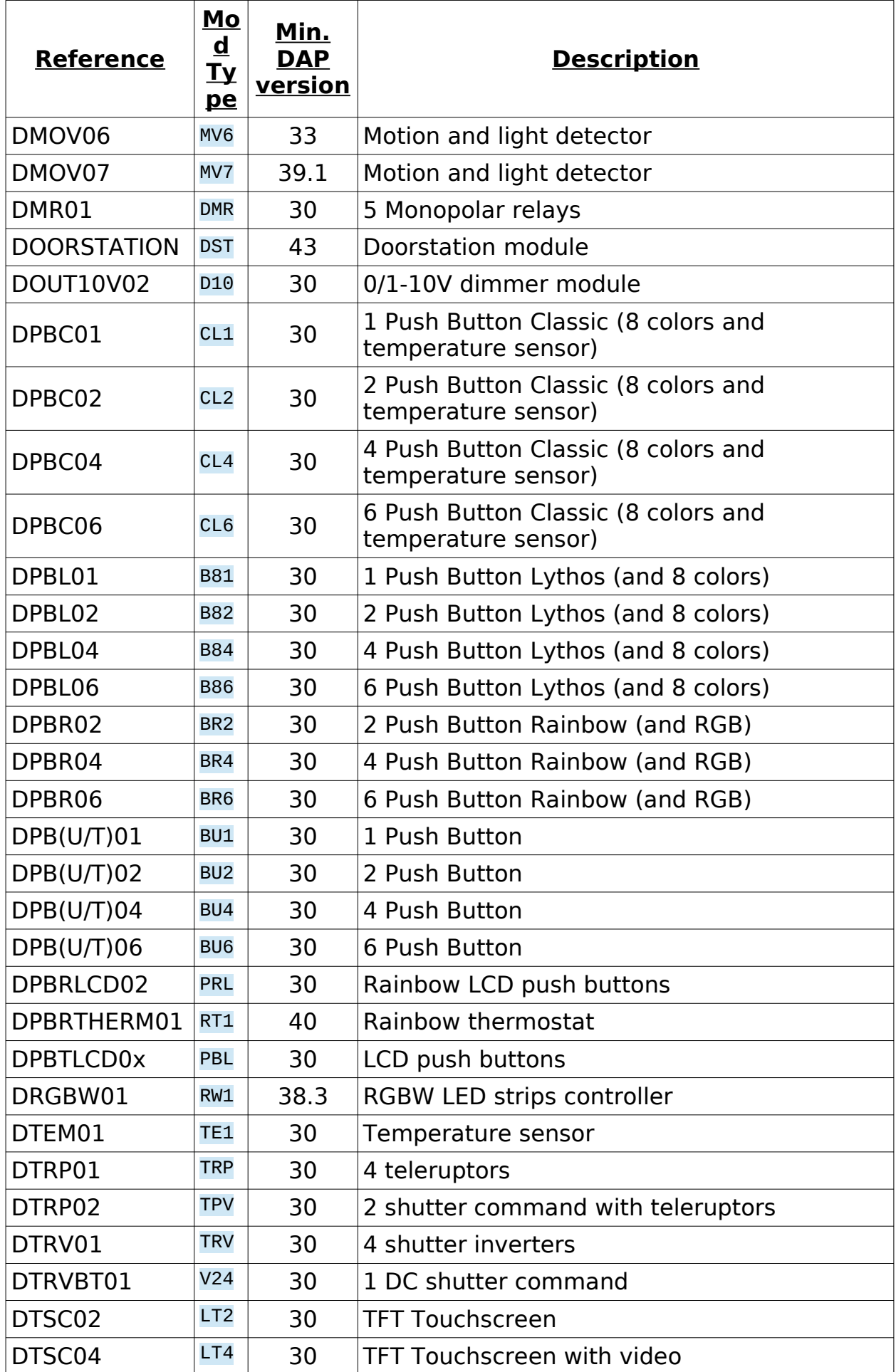

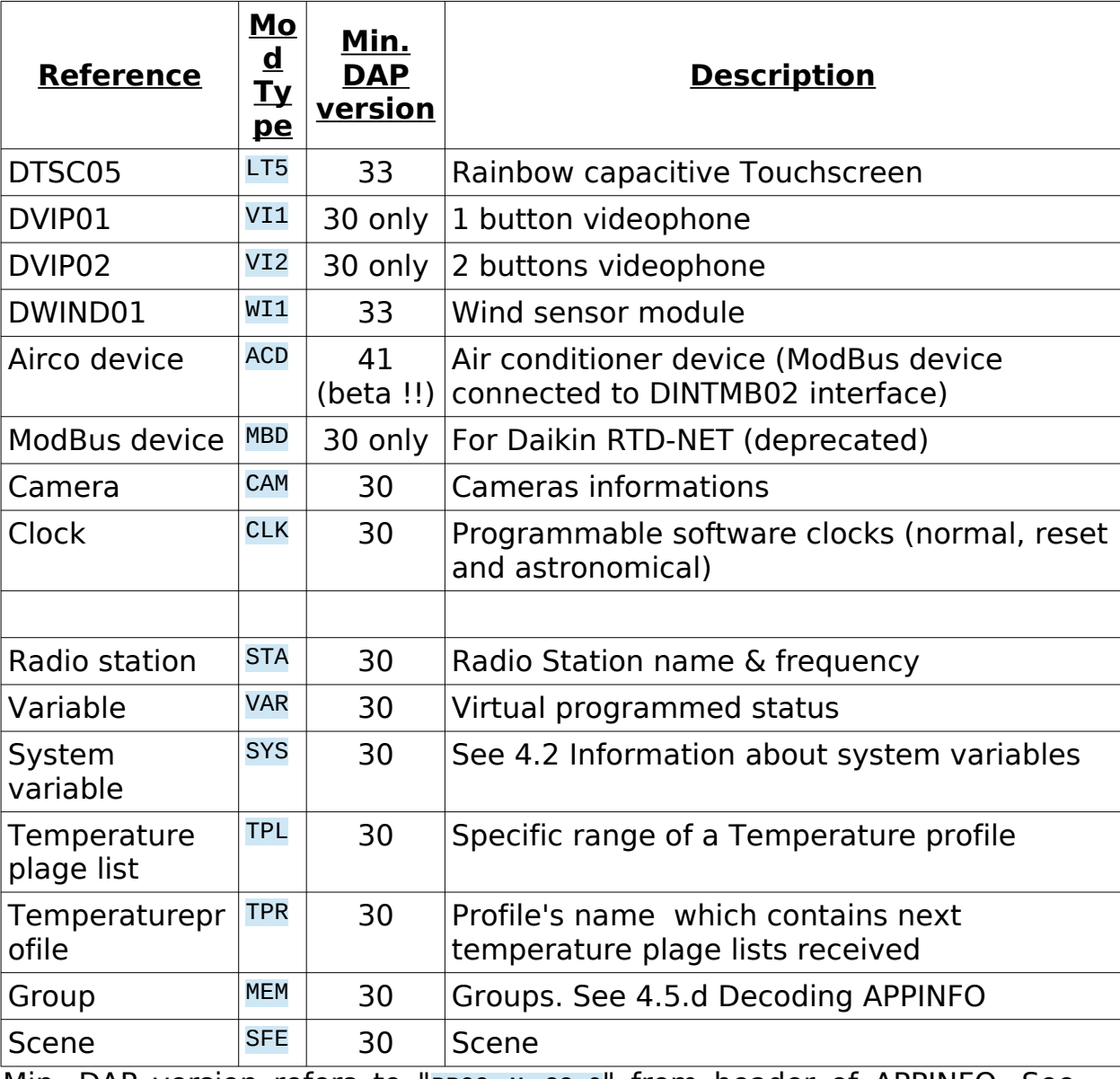

<span id="page-11-1"></span>Min. DAP version refers to "PROG M 33.0" from header of APPINFO. See chapter [4.5.d](#page-49-0) [Decoding APPINFO](#page-49-0) for more informations.

# **4.2. Information about system variables**

<span id="page-11-0"></span>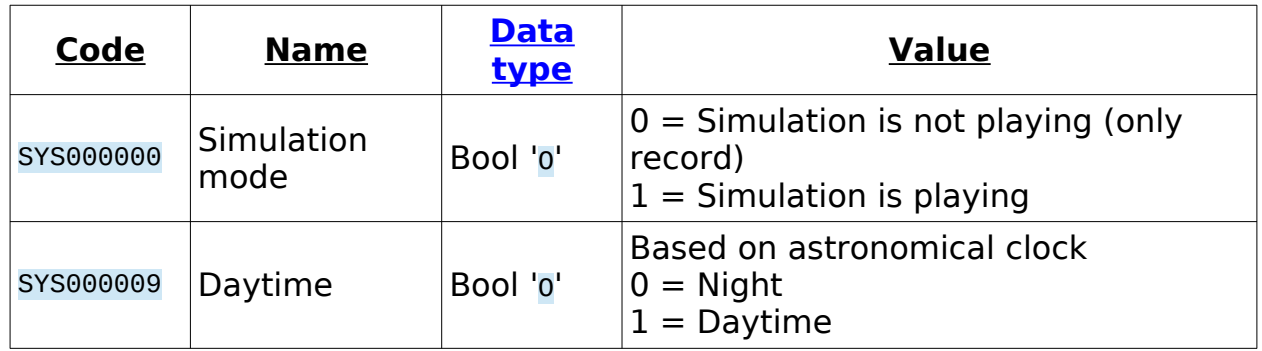

## **4.3. I/O mapping of all modules**

"*(packed)*" means that there is one status for all inputs or outputs and statuses of several outputs/inputs are packed in the same byte. The value must be handled using bitwise operators. For example, "BIR000043O25" must be handled as  $0x20 | 0x04 | 0x01 = (1 \le 5) | (1 \le 2) | (1 \le 0)$ . So output 6, 3 and 1 are on.

"(global)" means that status of all inputs/outputs is sent on one line (values are concatenated). For example, status of a DDIM01 will look like "DIM000023D640032000000000A" which means that first output is at 100%, third output is at 50% and eighth output is at 10%.

Associated status type are explained in chapter [4.5.b](#page-43-3) [Data Types](#page-43-3).

Associated commands are explained in chapter [4.4.d](#page-35-1) [Legacy action/command parameters.](#page-35-1)

<span id="page-12-0"></span>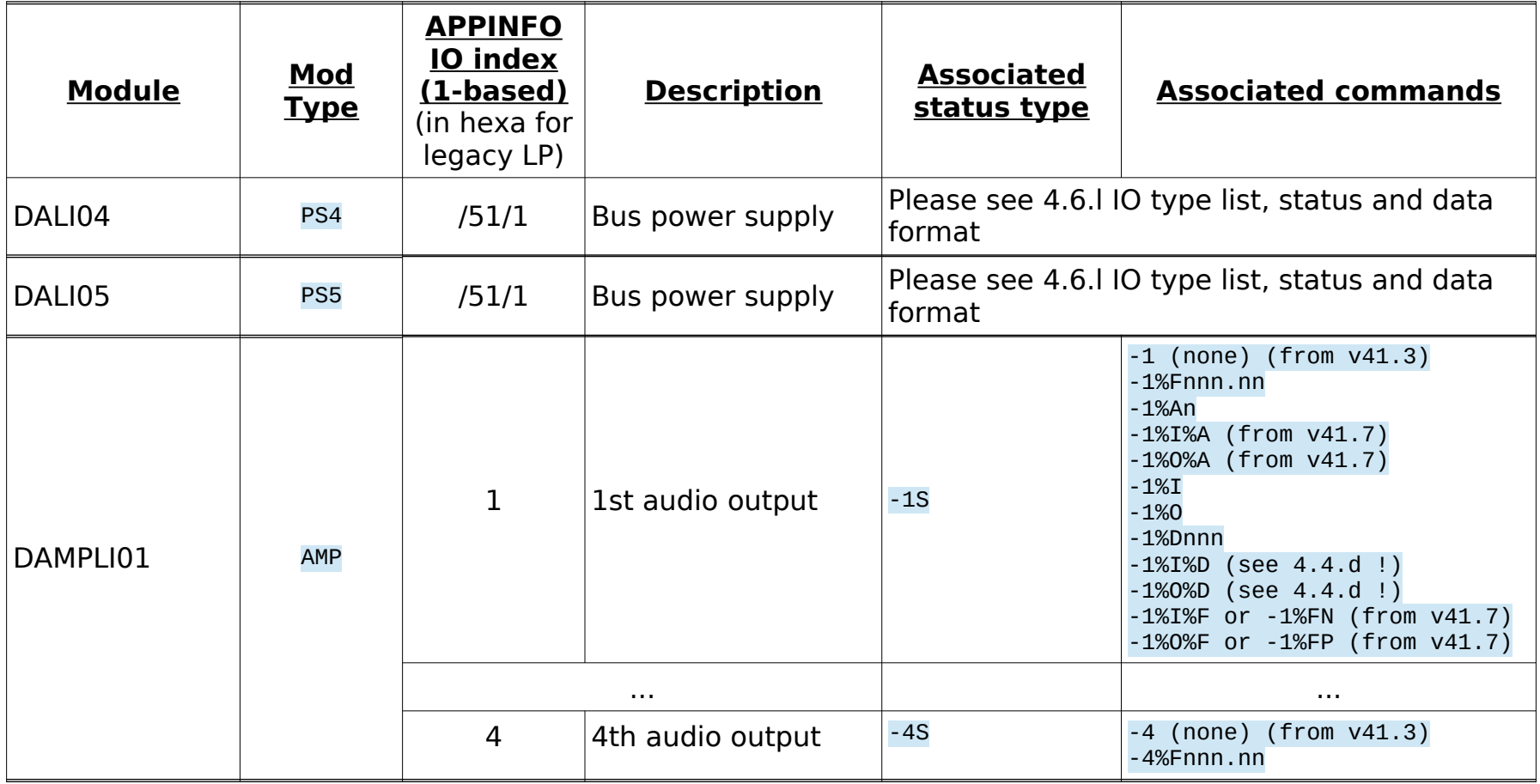

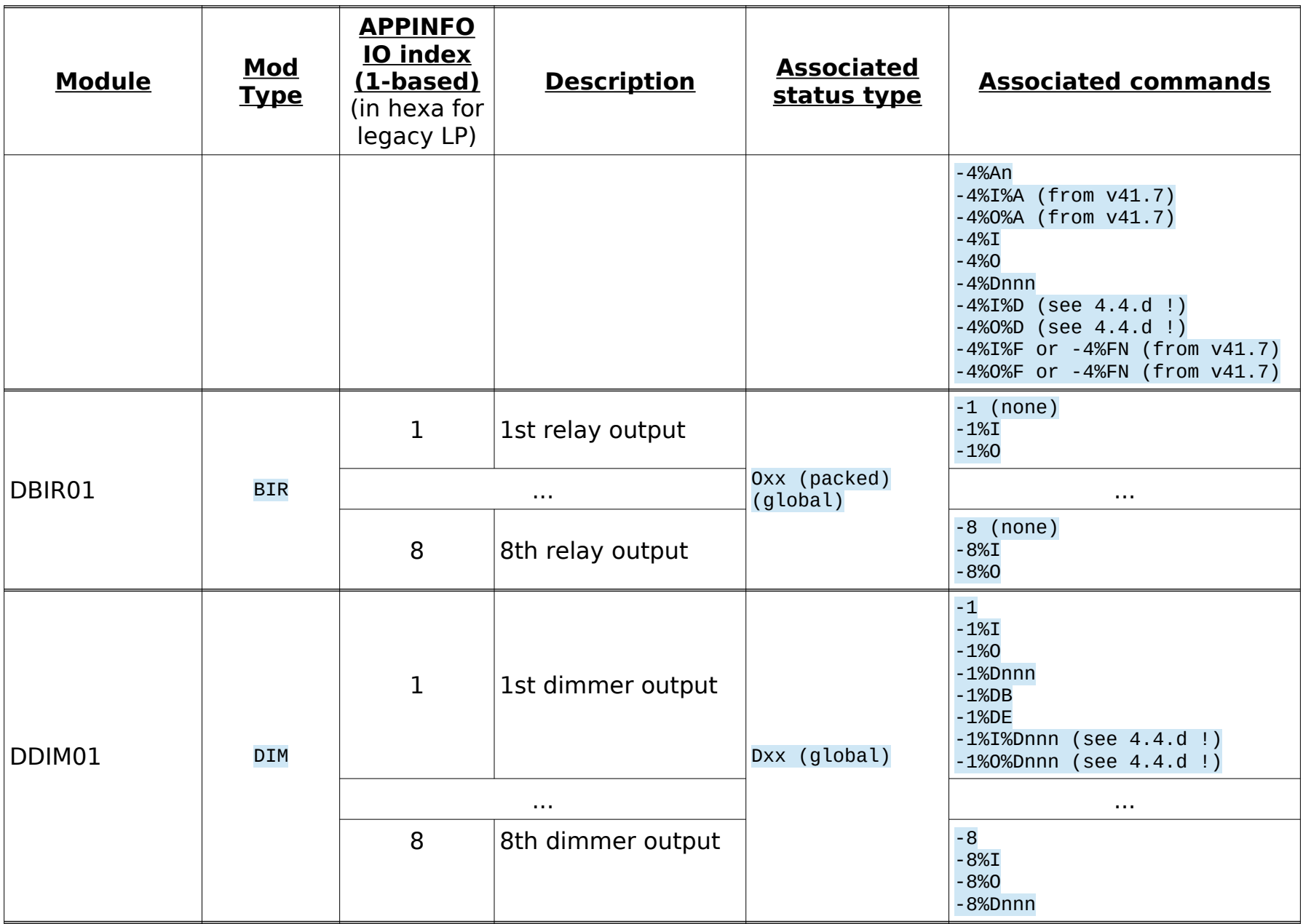

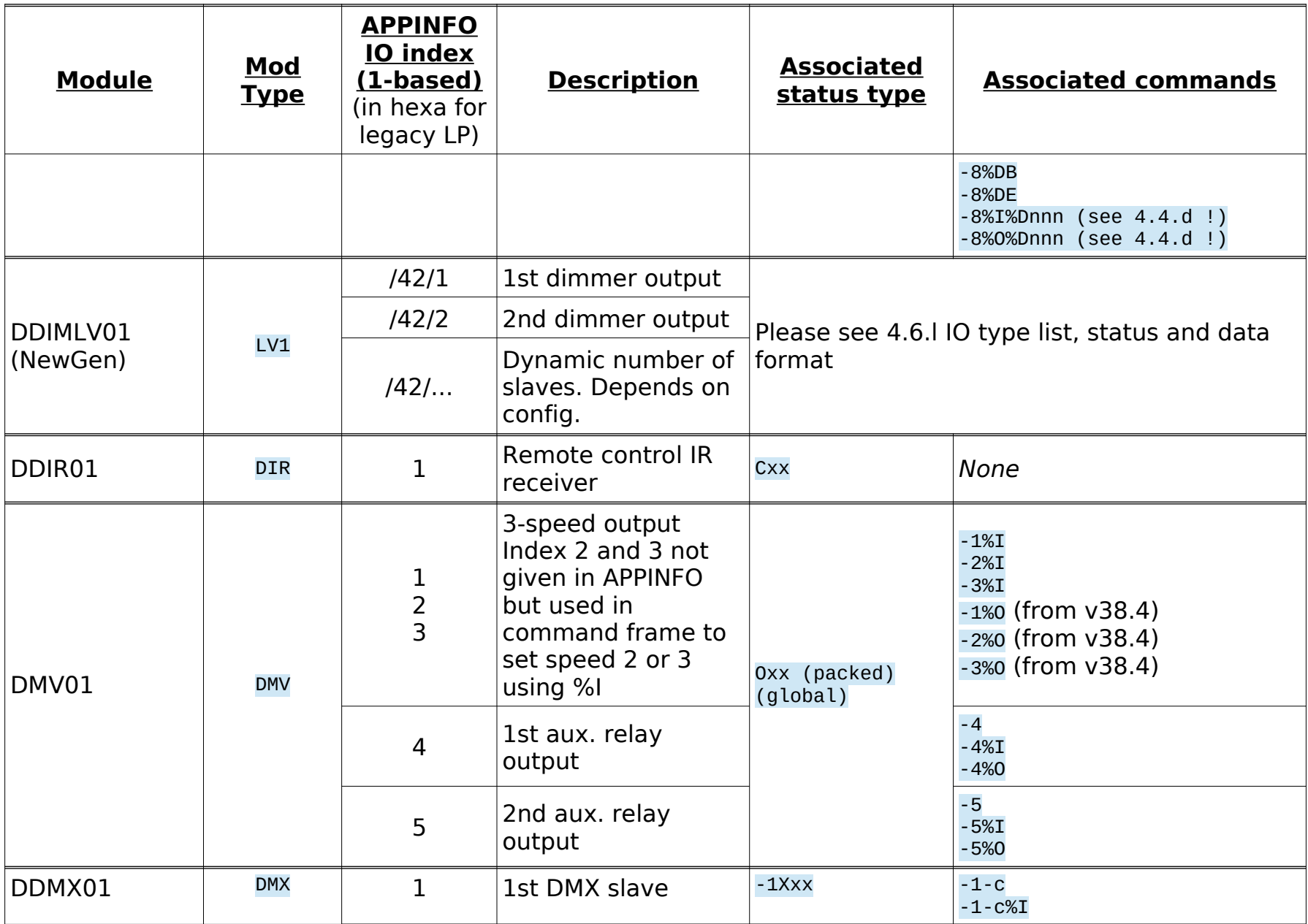

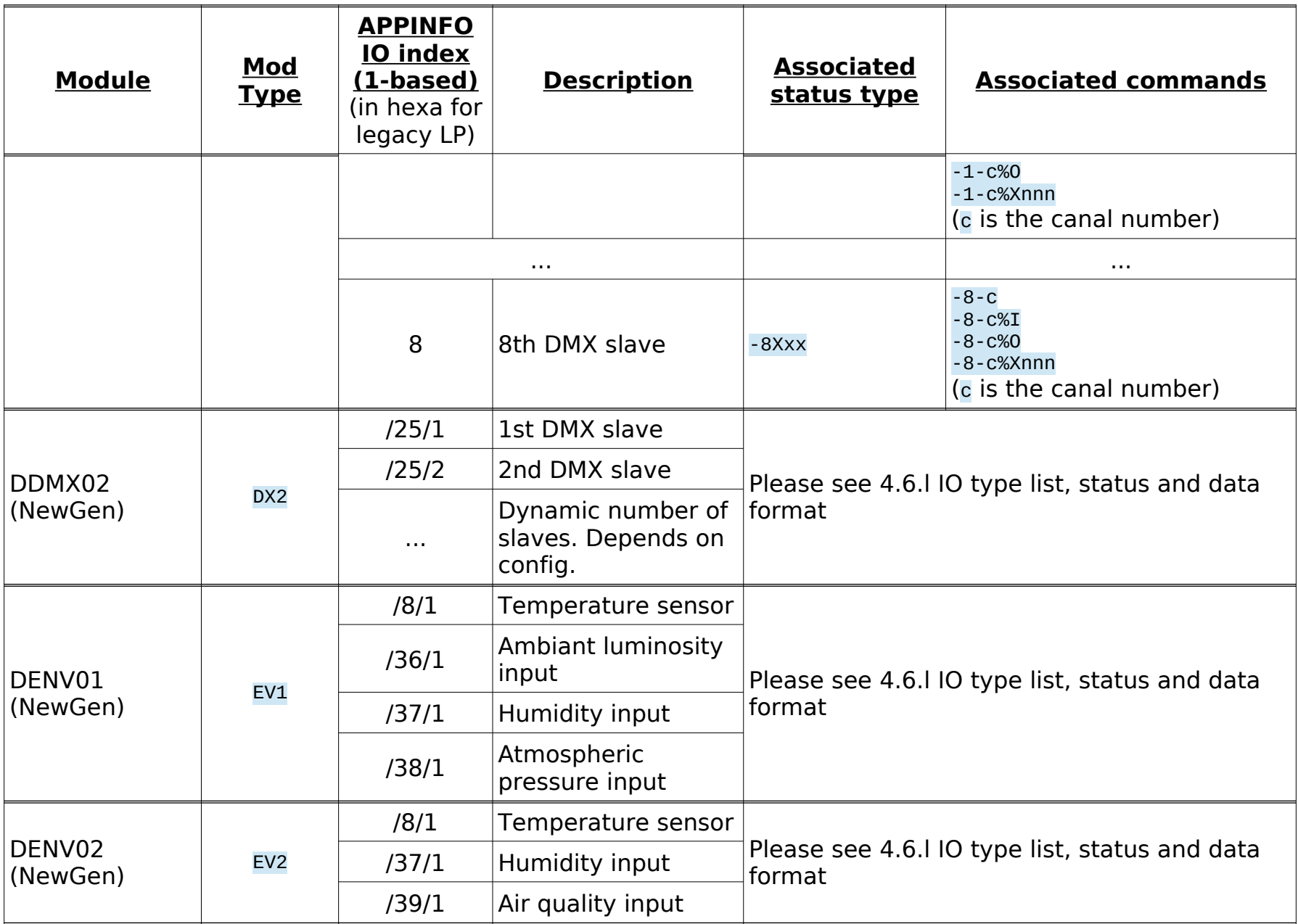

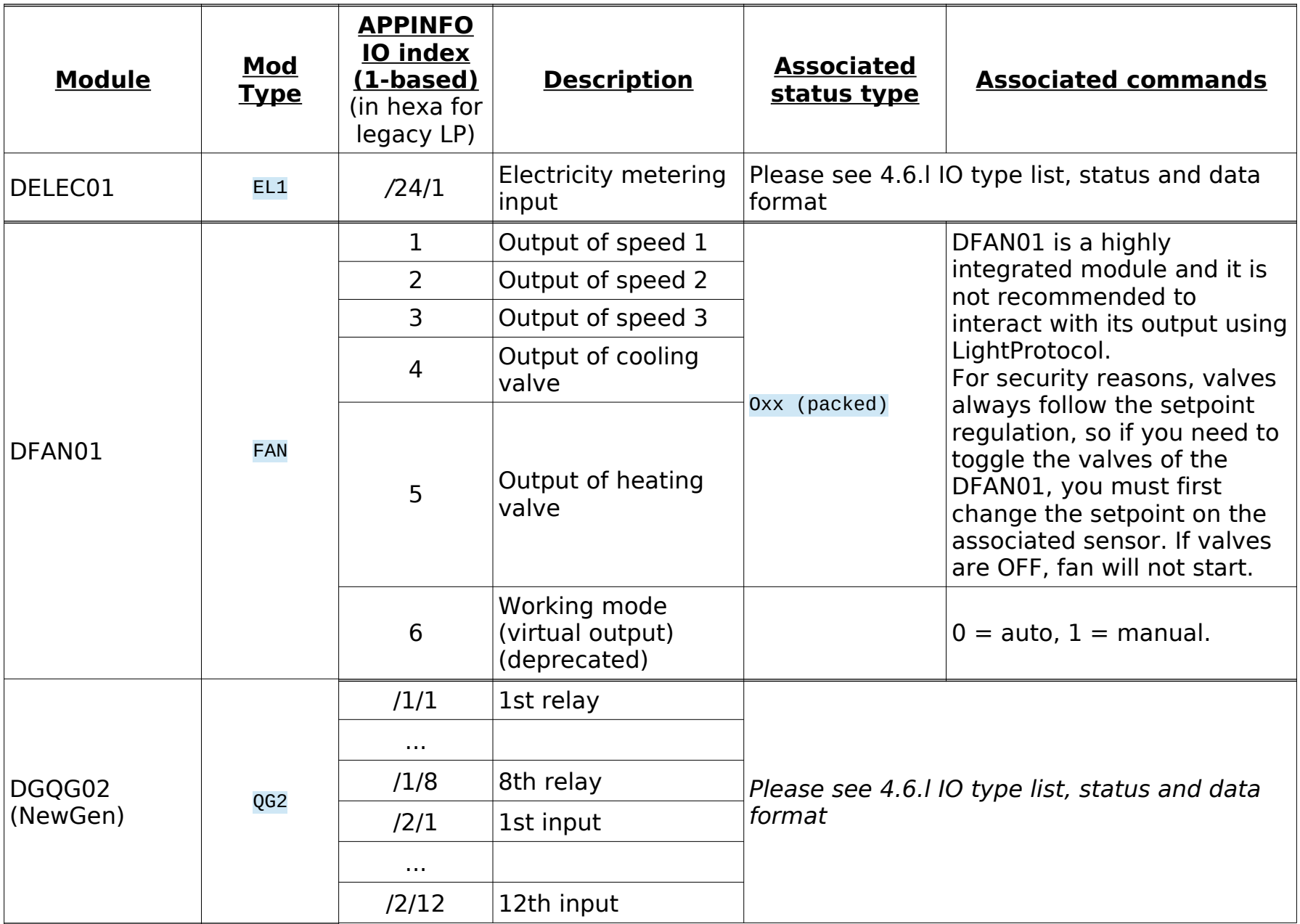

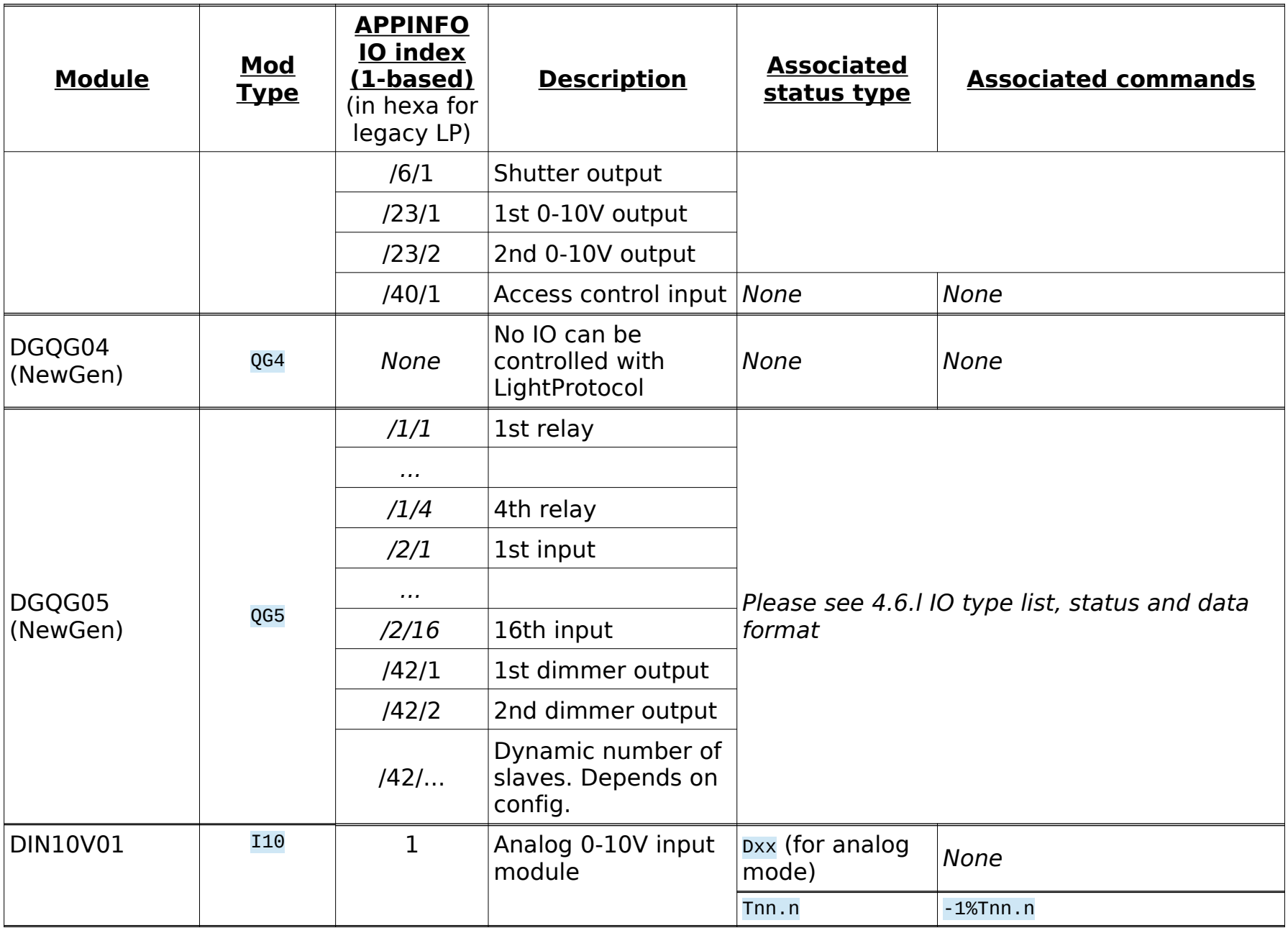

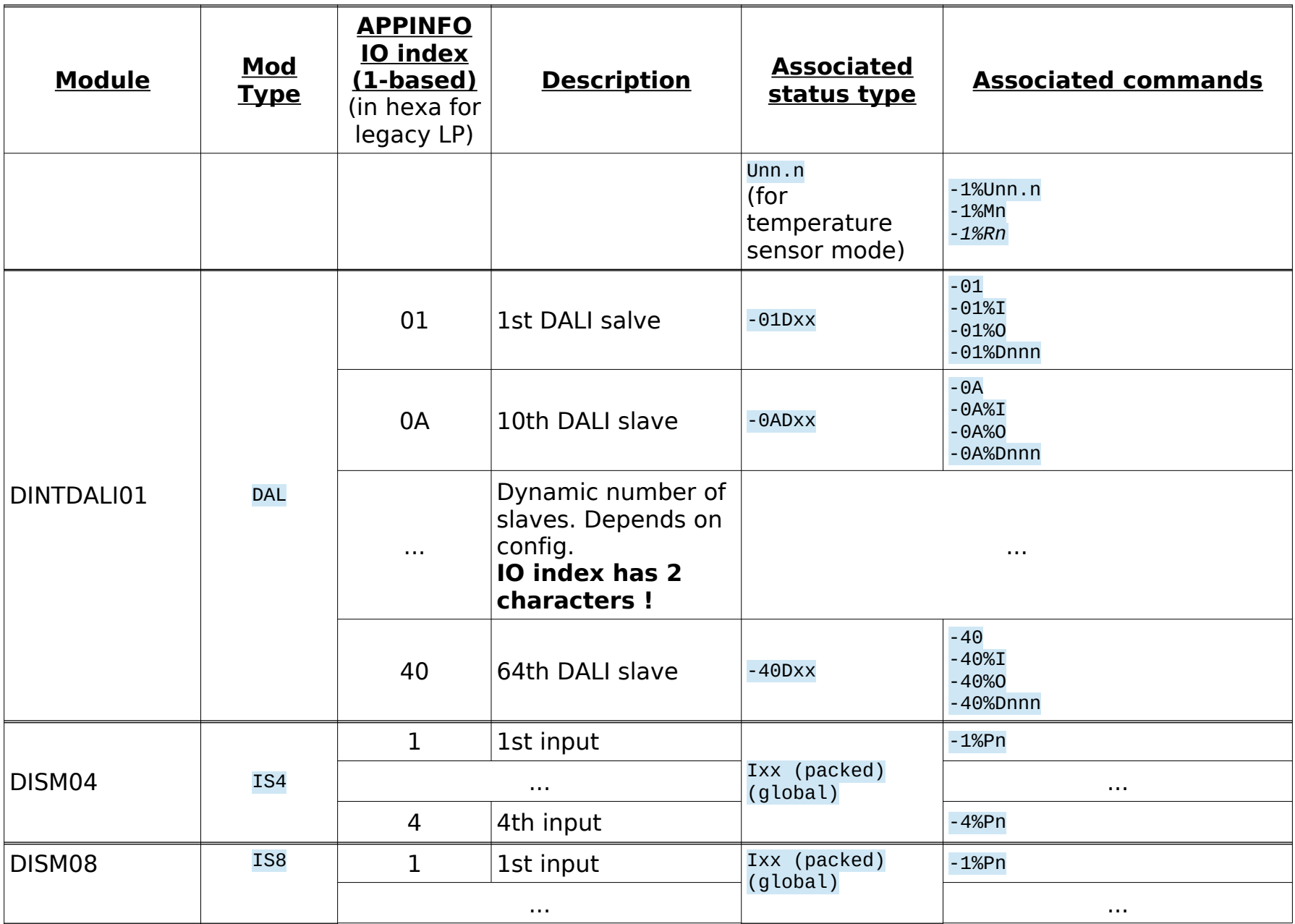

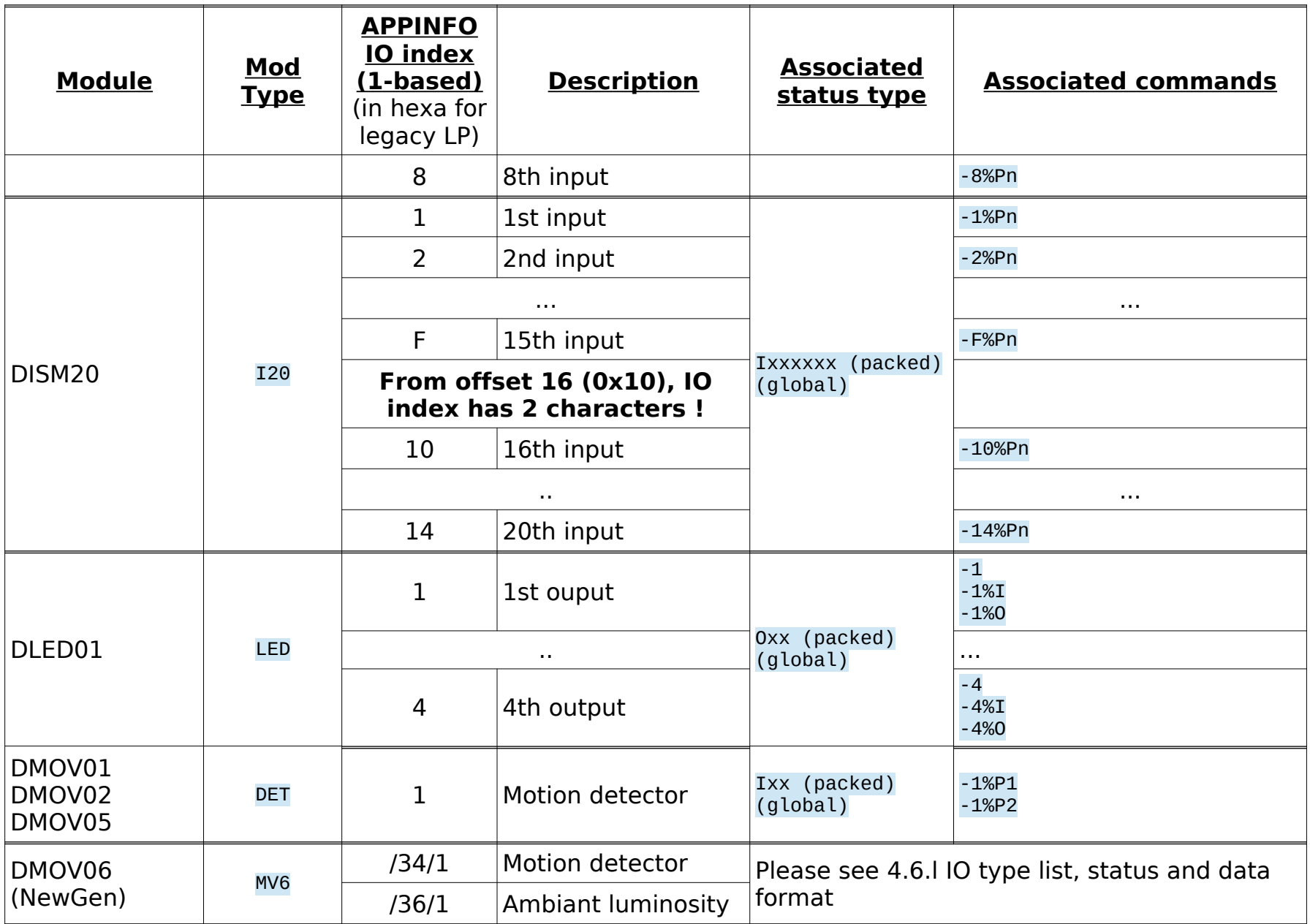

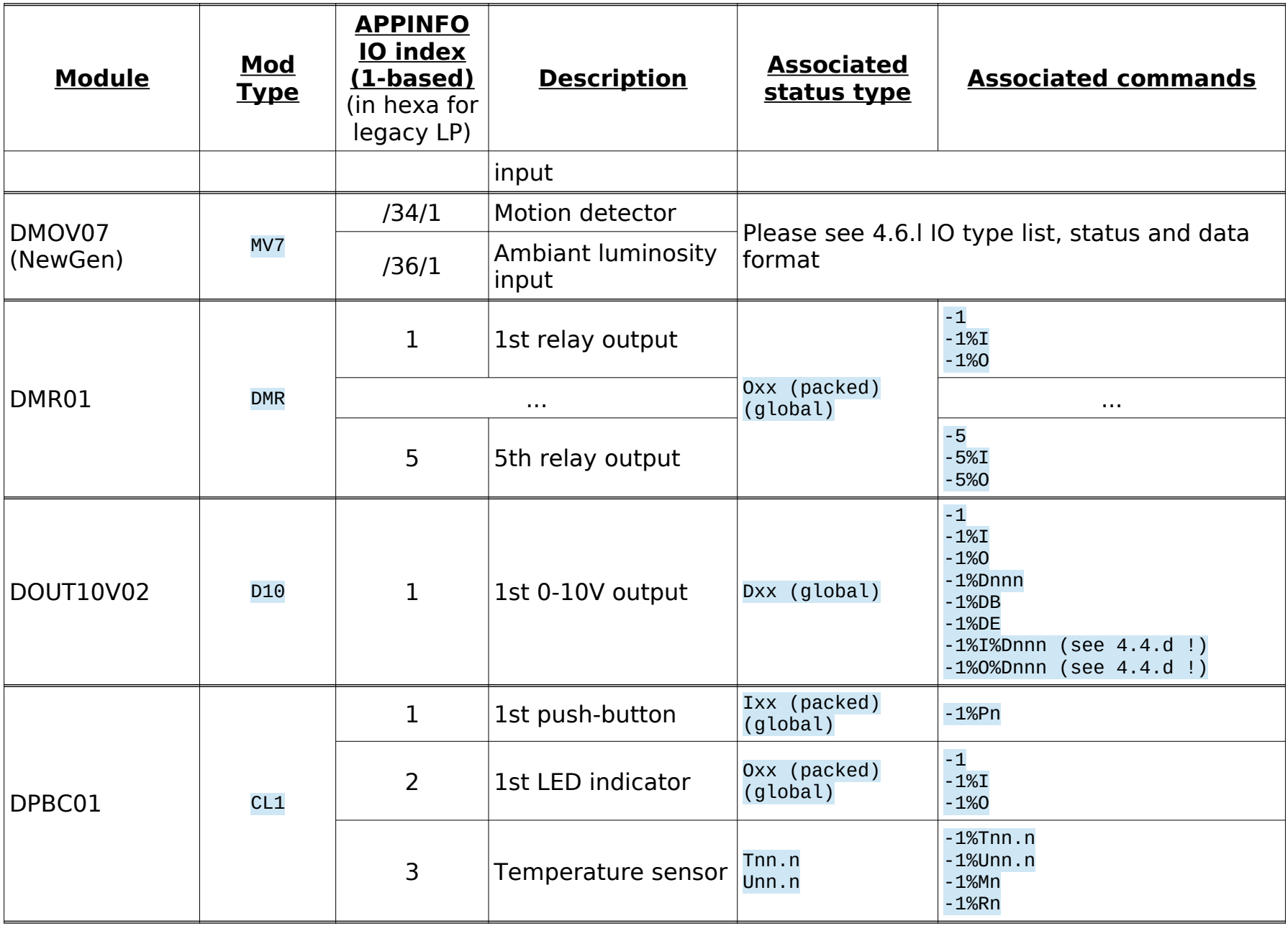

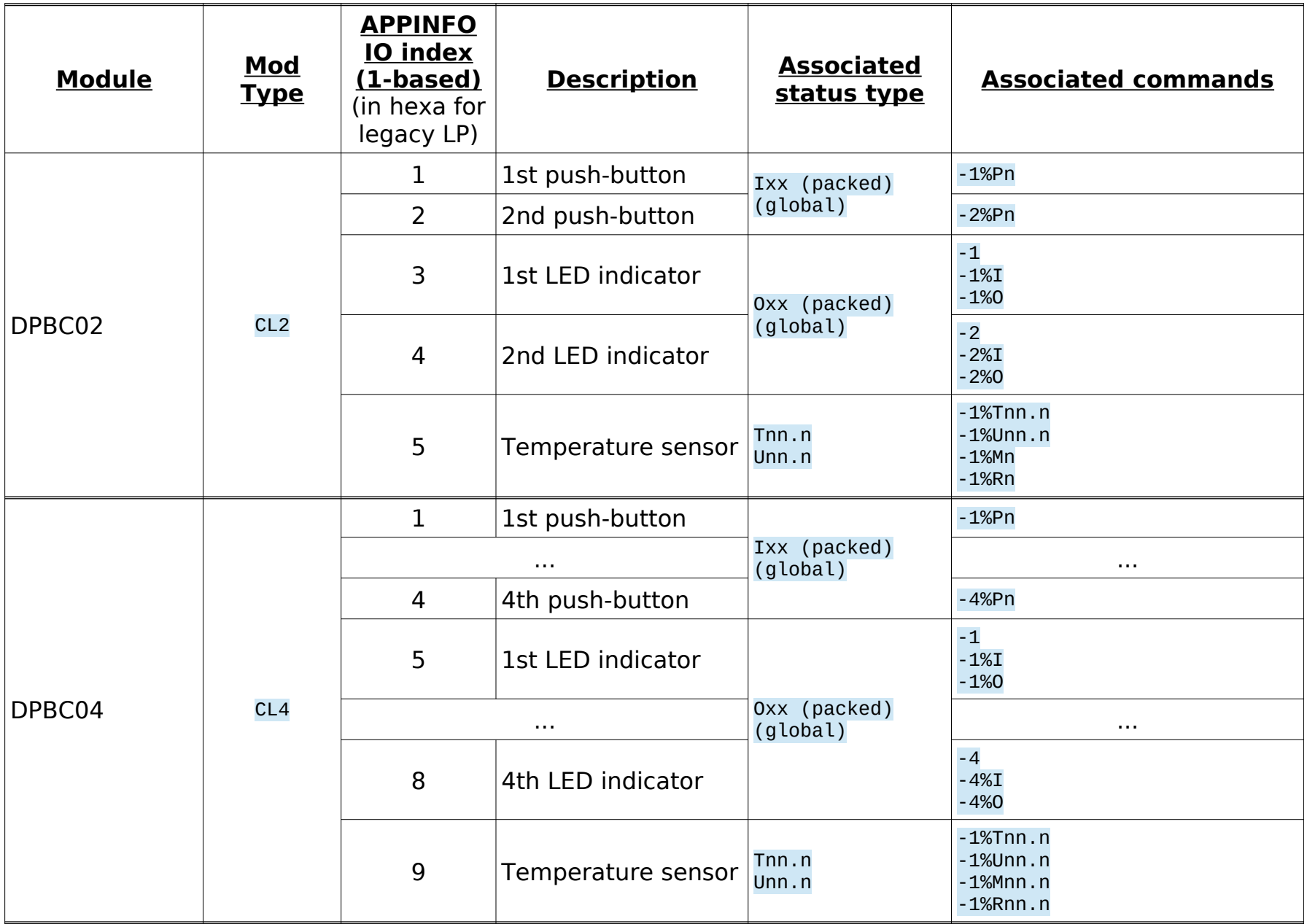

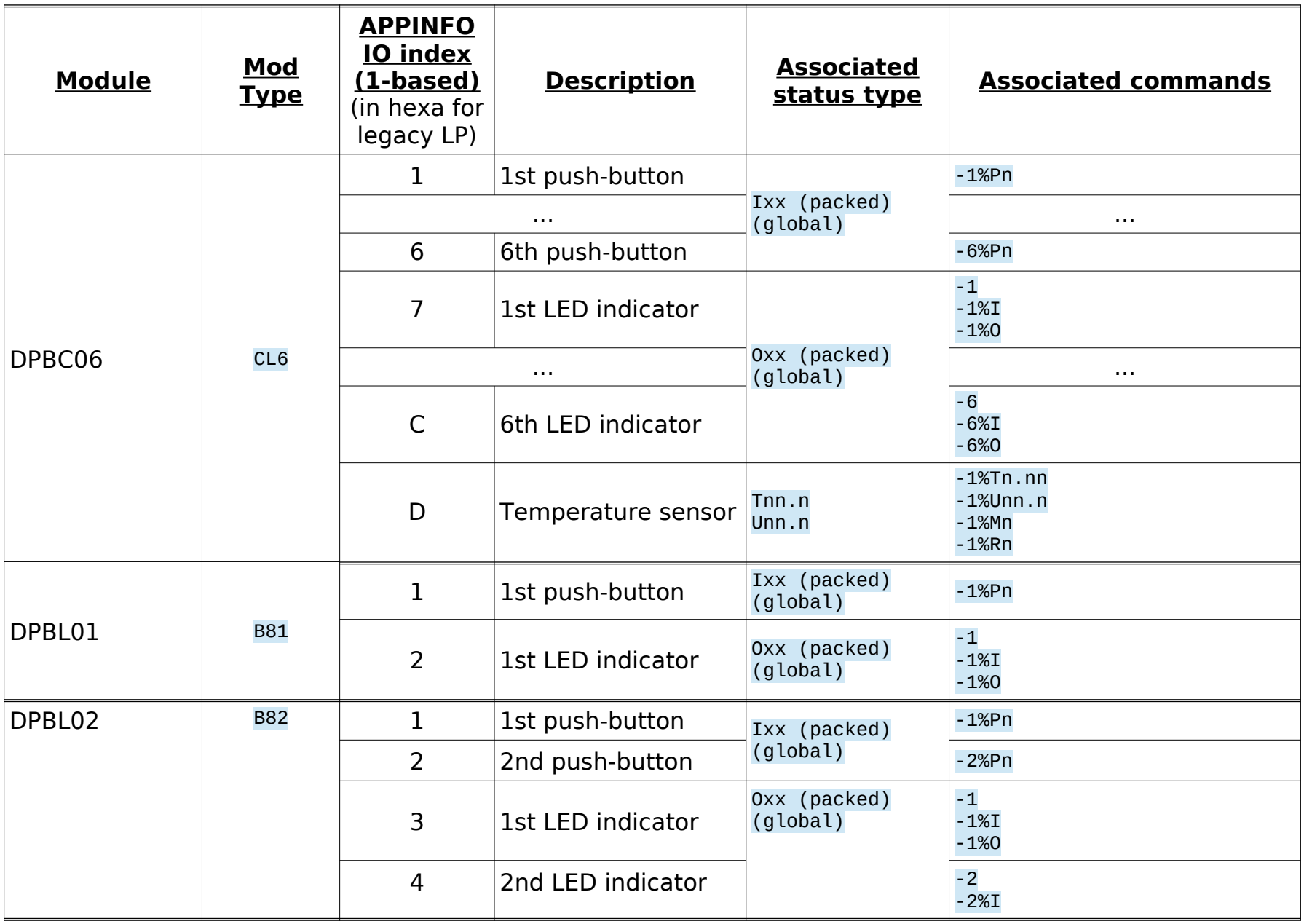

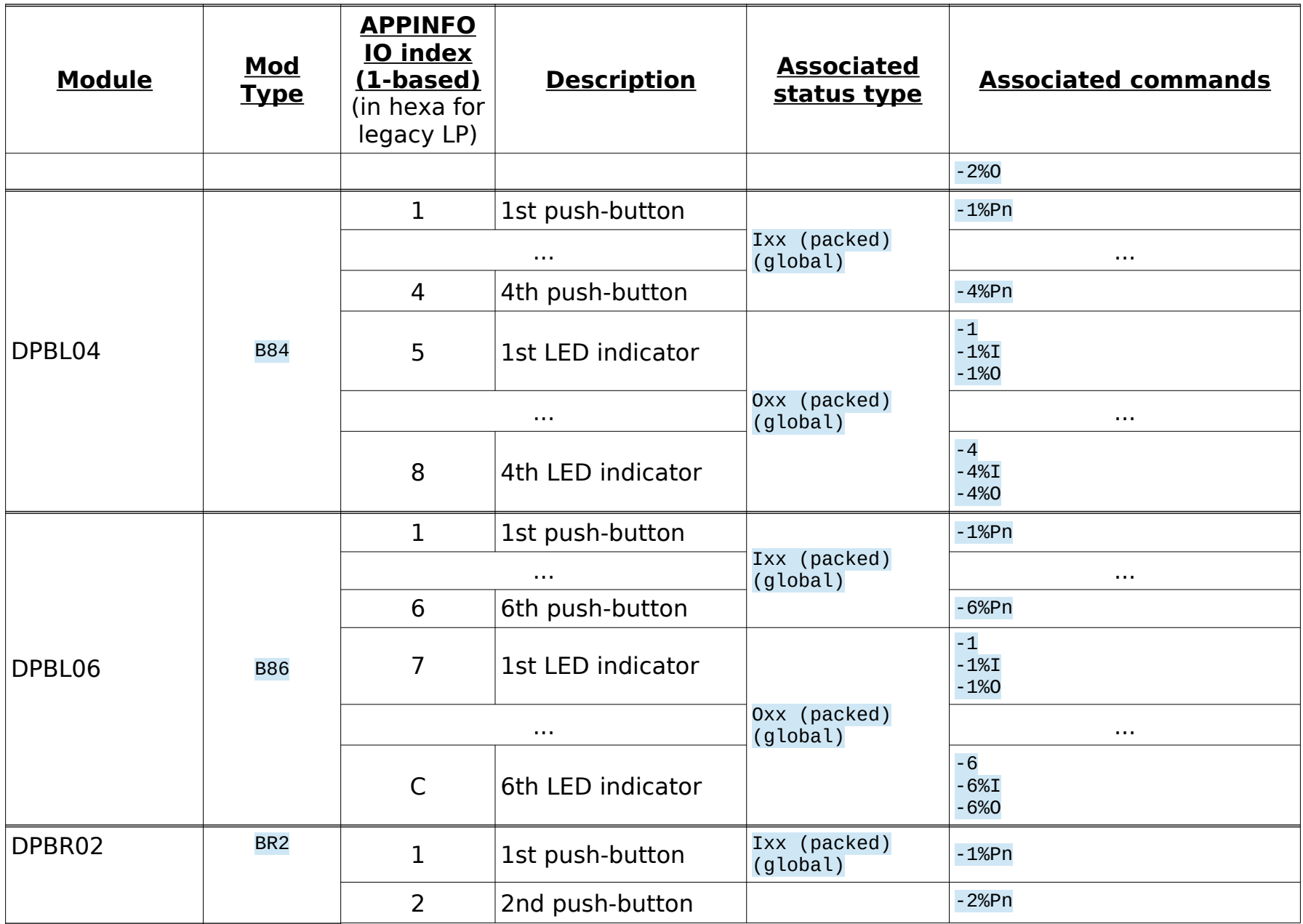

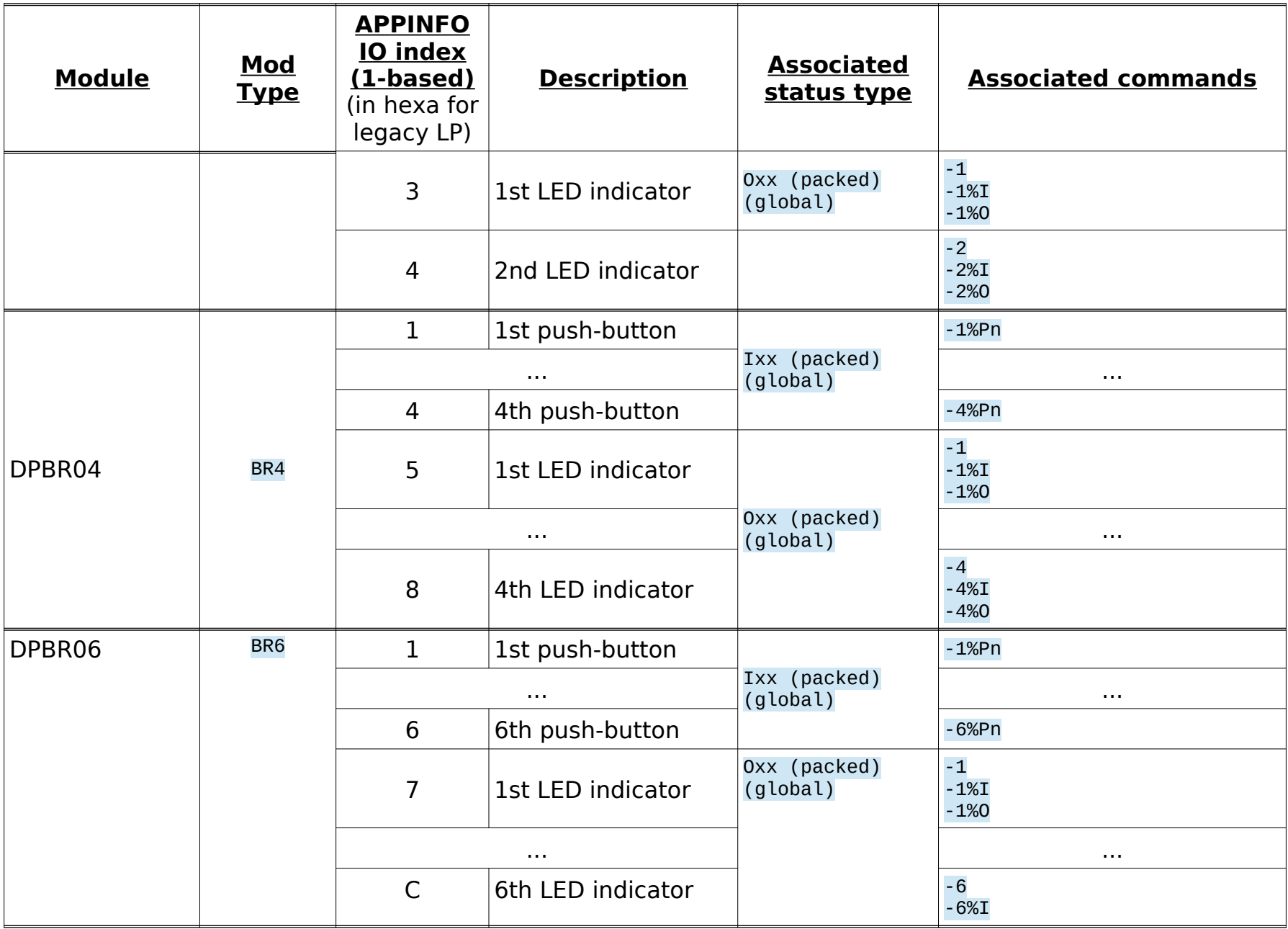

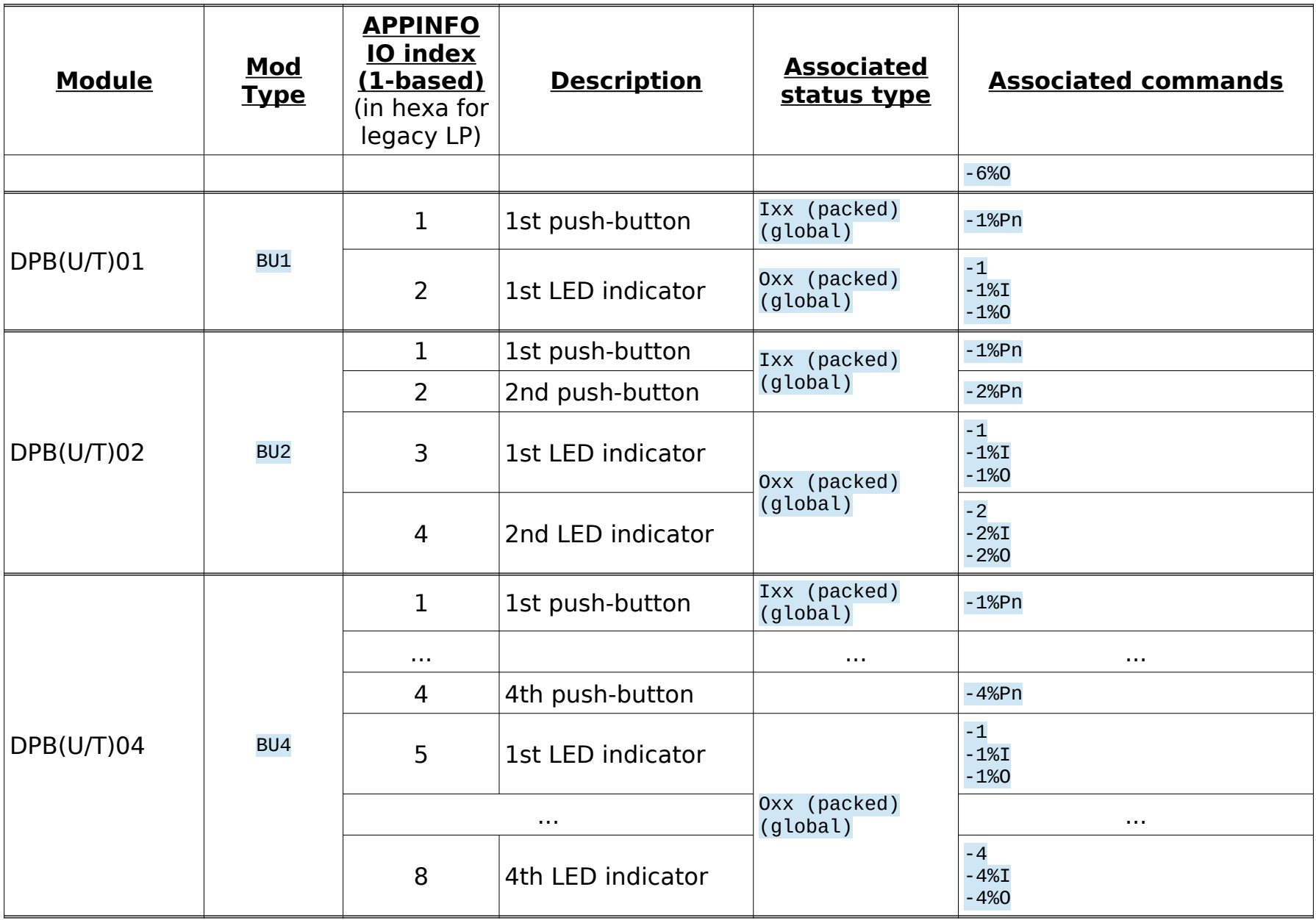

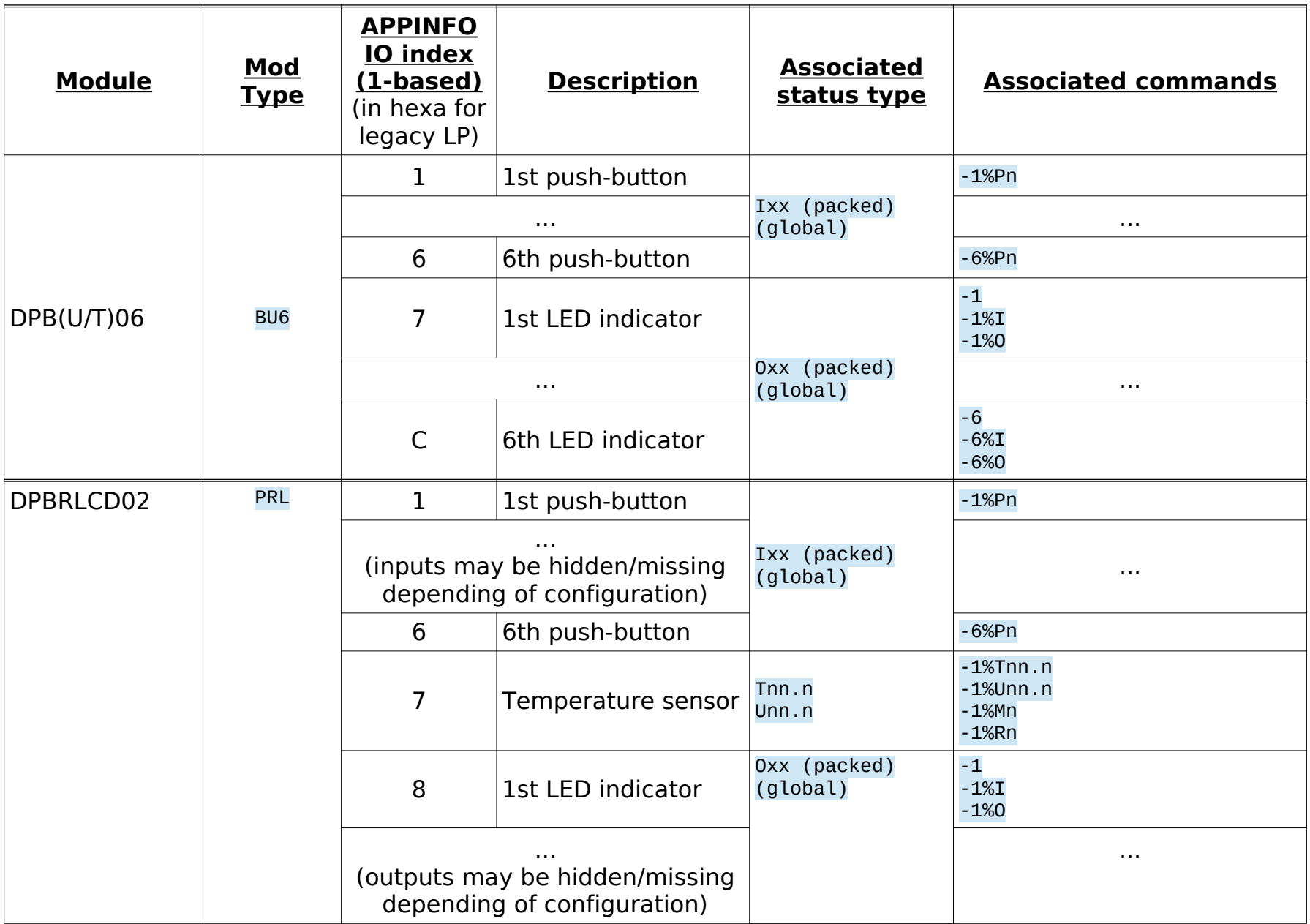

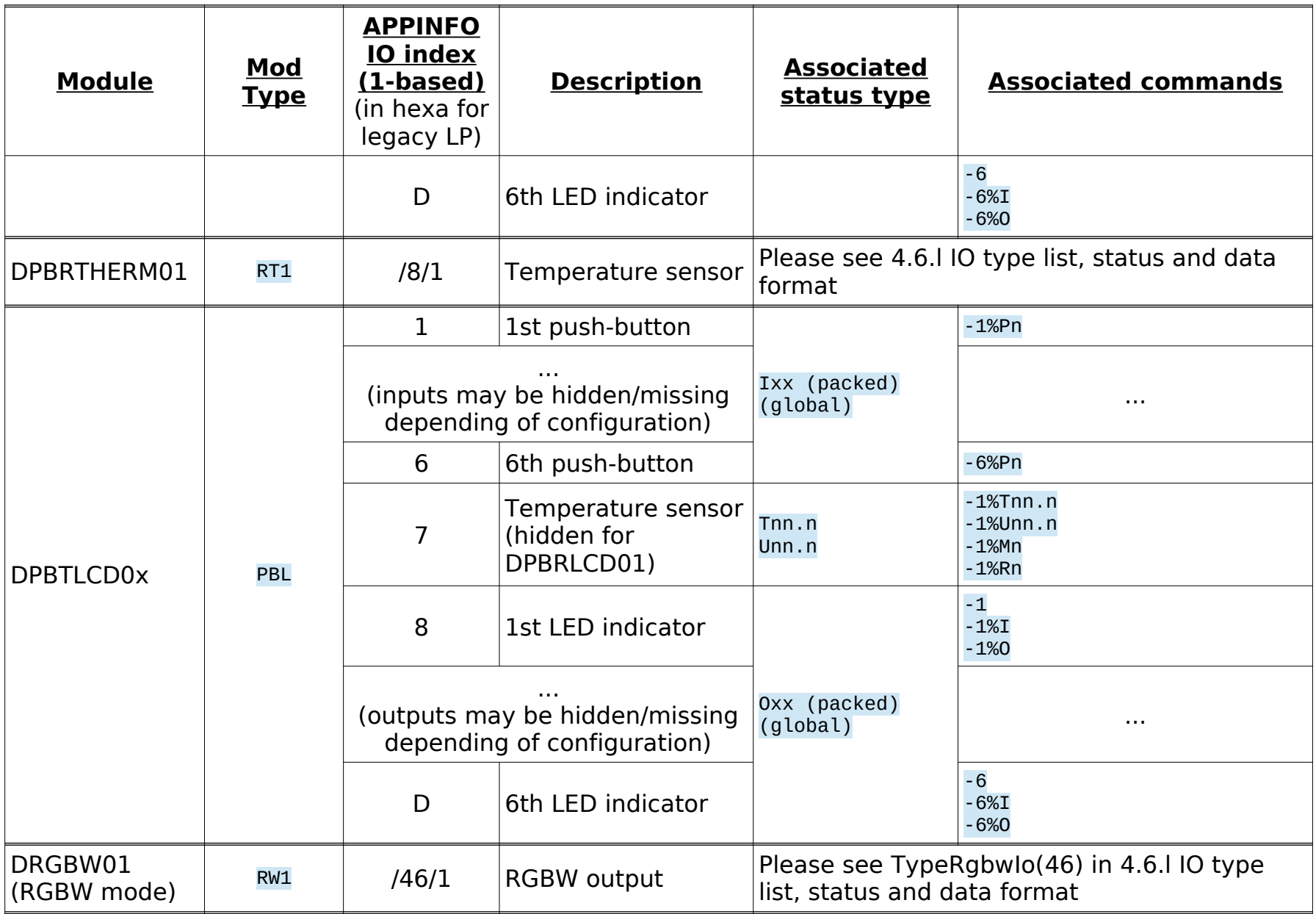

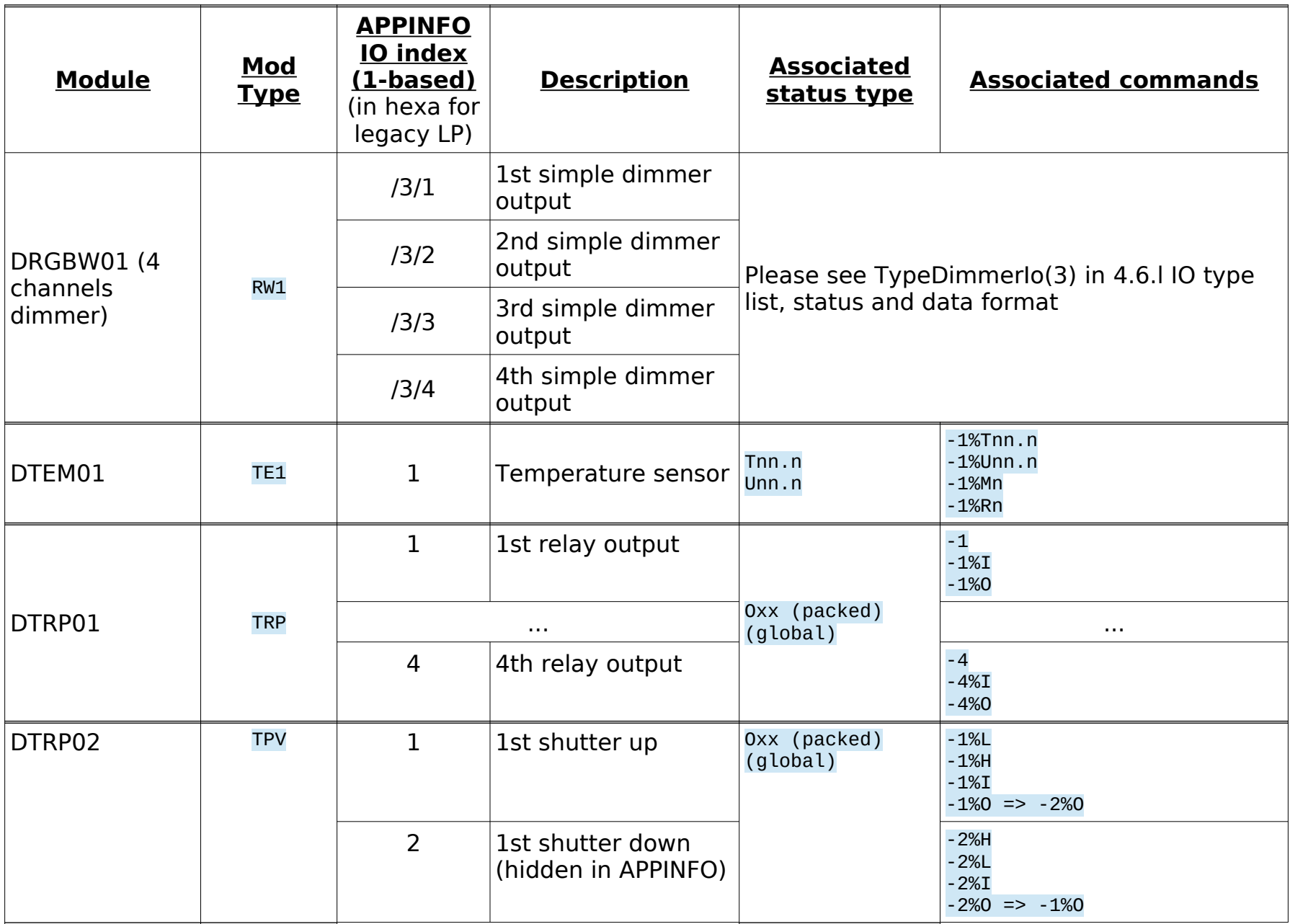

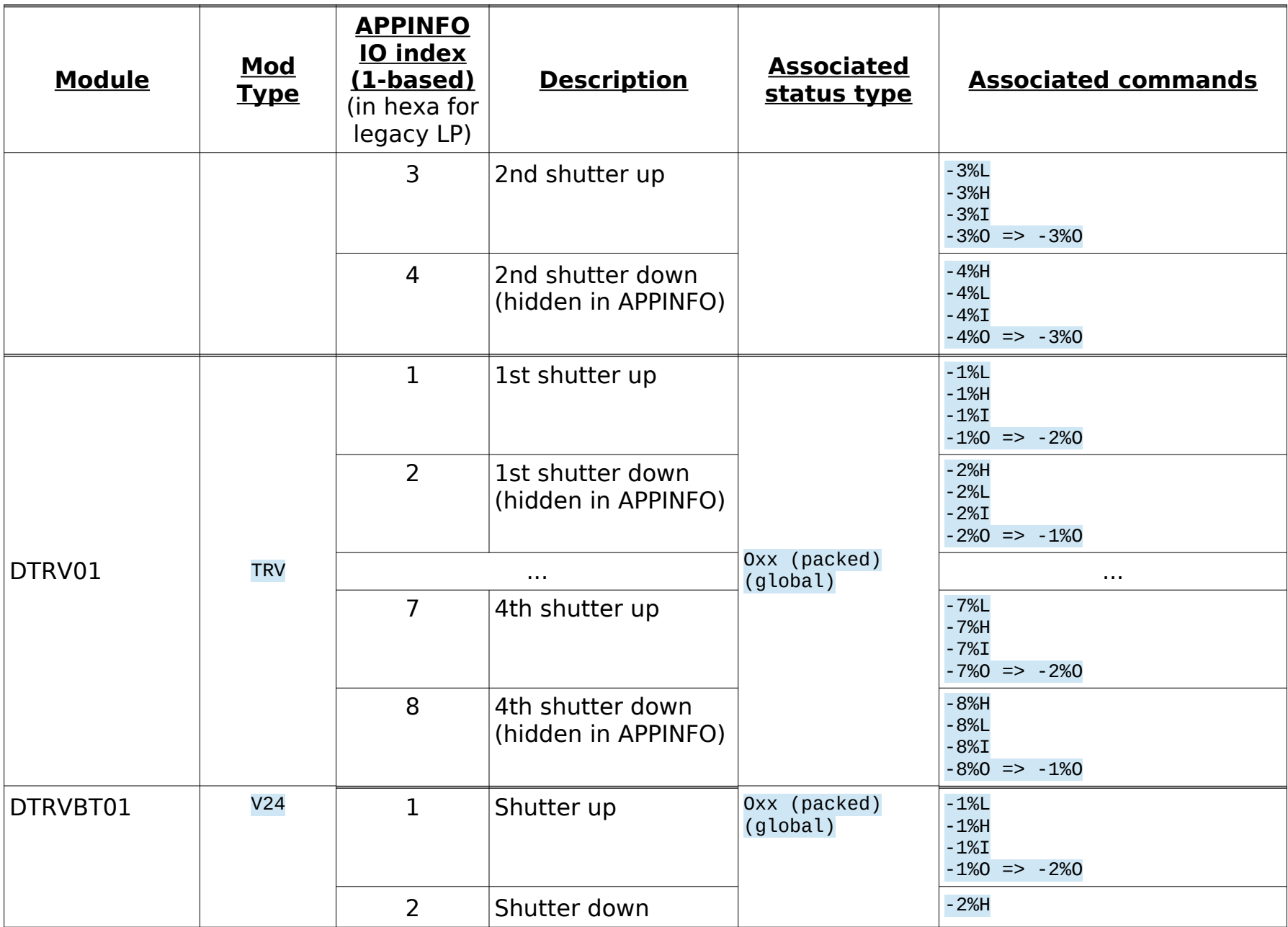

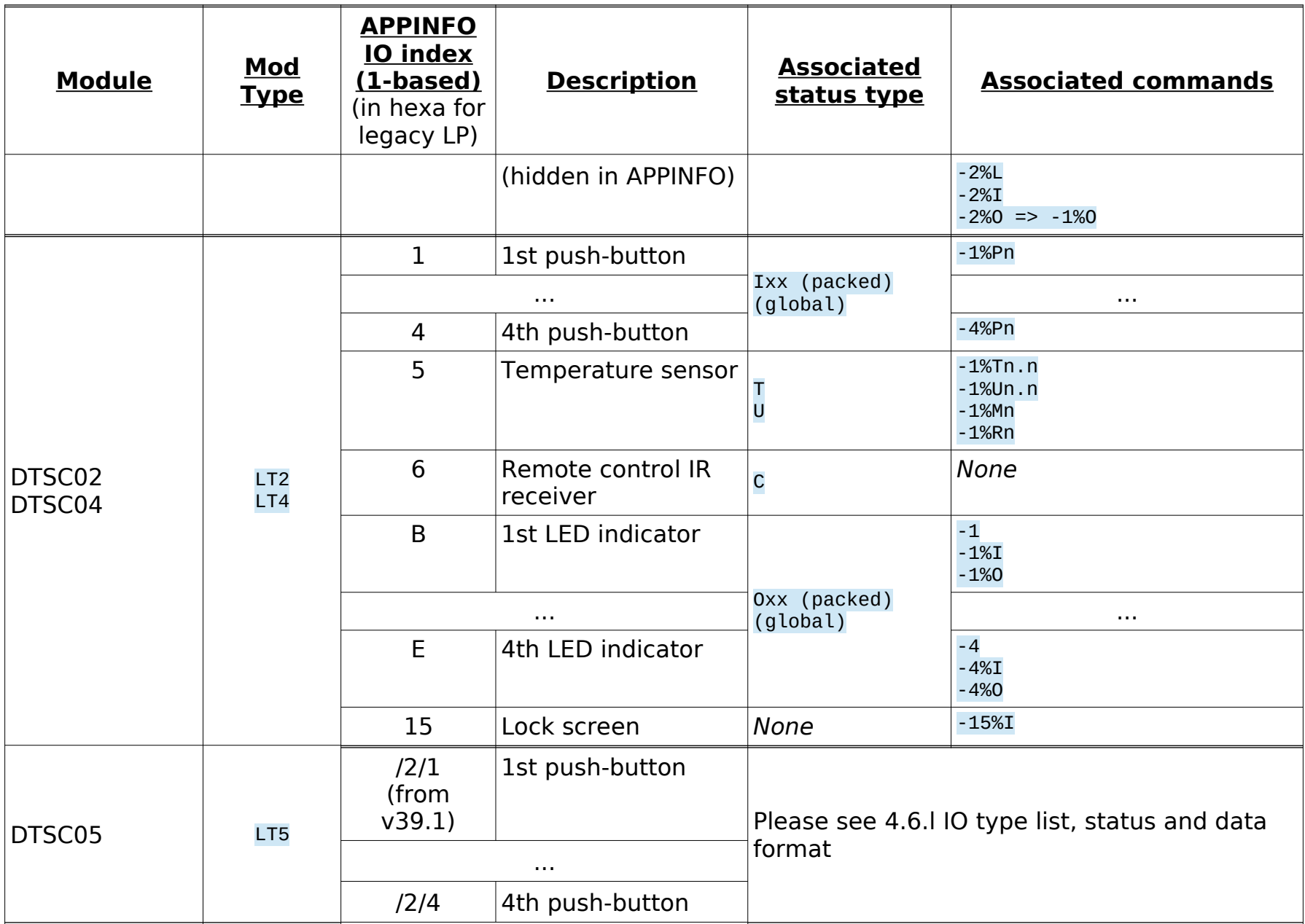

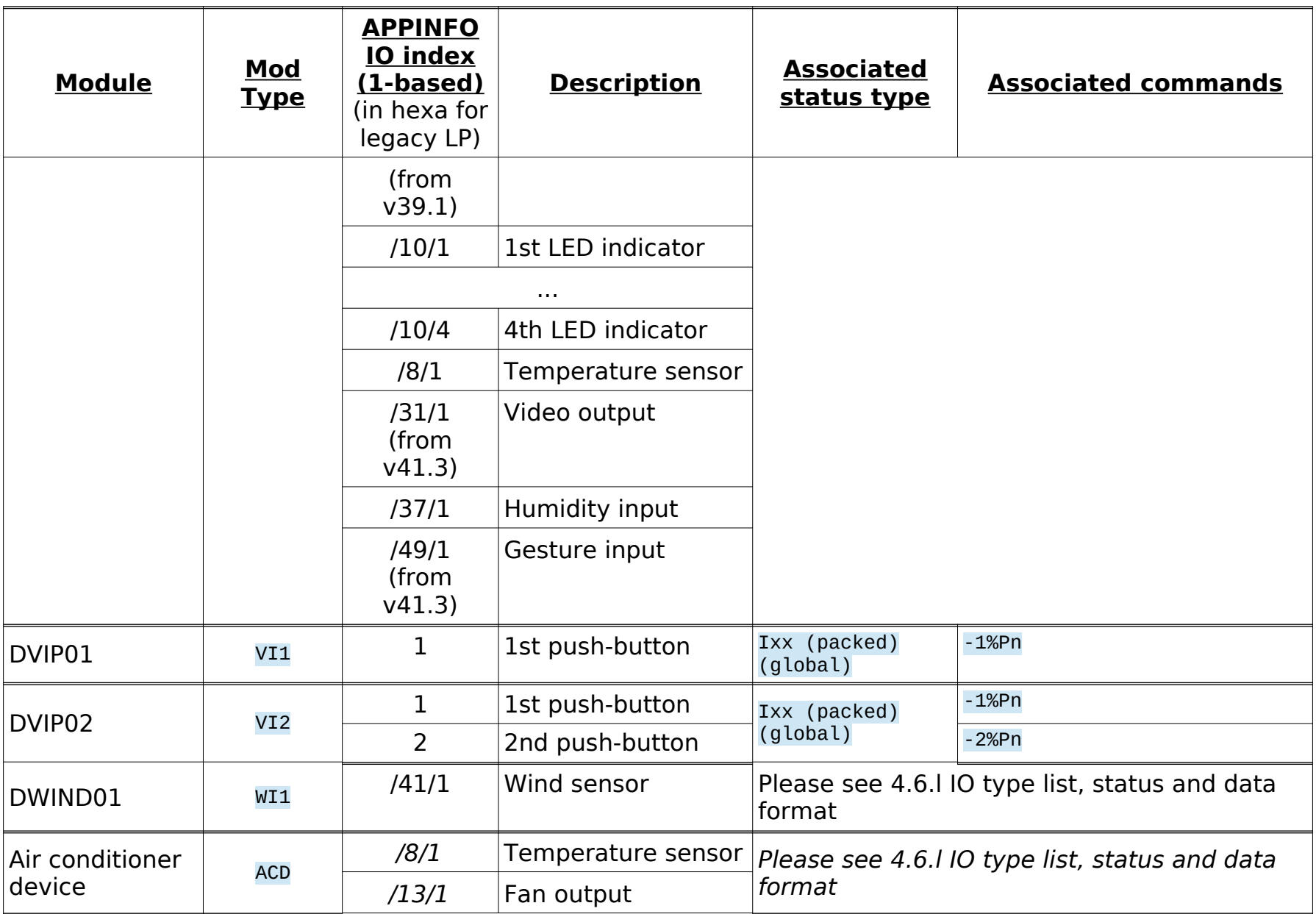

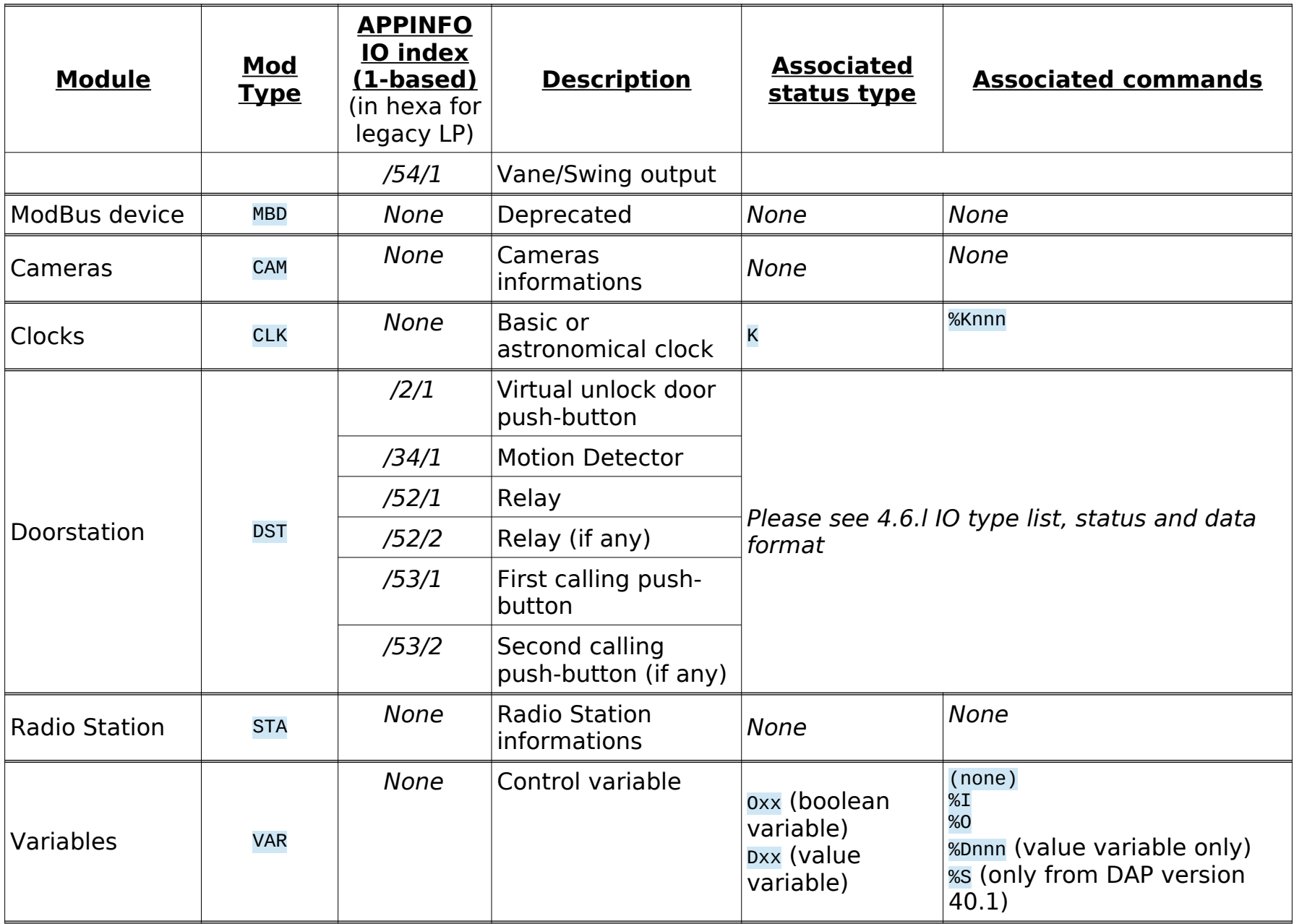

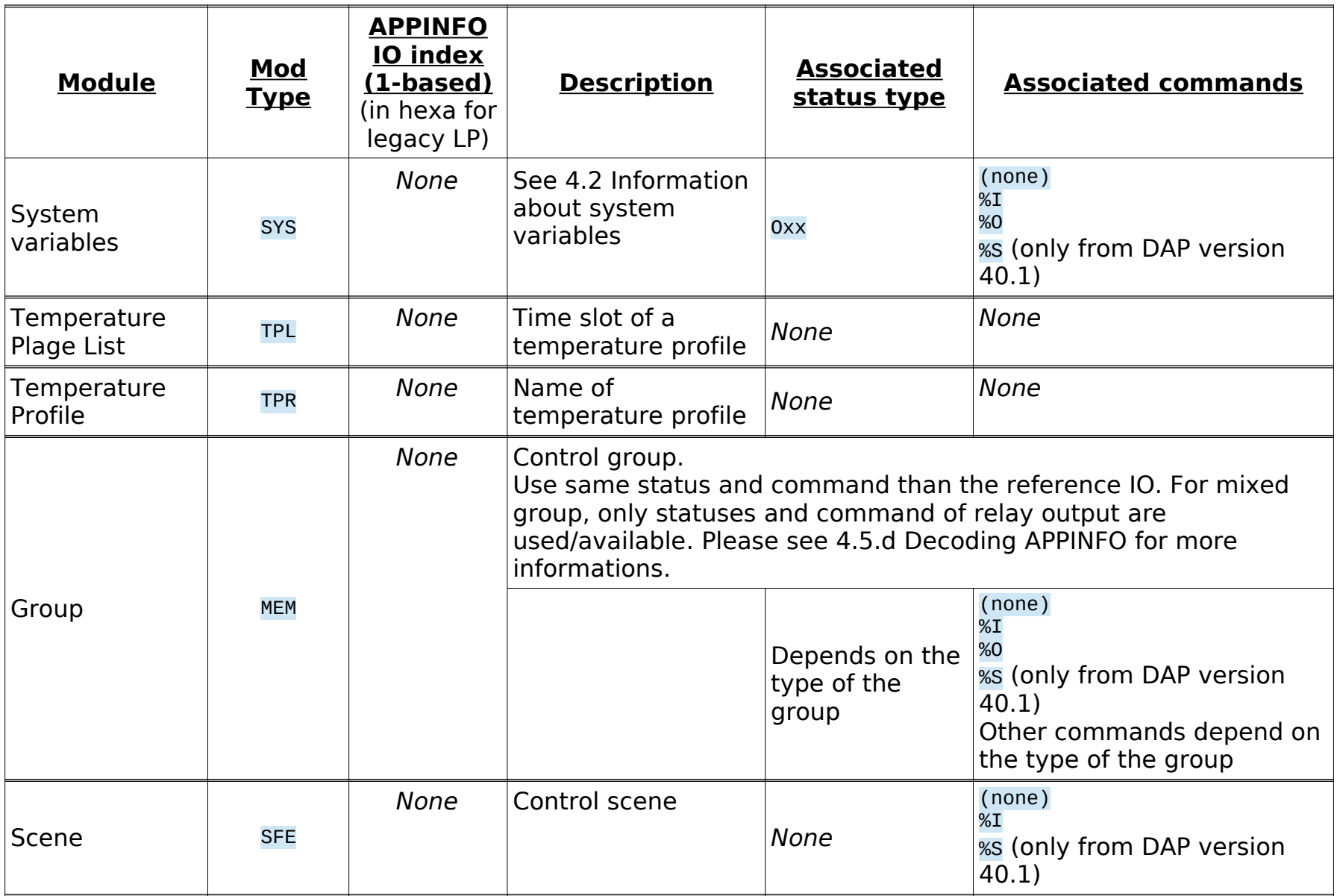

# <span id="page-34-0"></span>**4.4. Legacy Input LightProtocol ( LightProtocol client to LightProtocol server )**

## 4.4.a) Overview

<span id="page-34-3"></span>These commands/strings can be sent to Domintell2 system and are executed without doing any links (Automatic LightProtocol).

Please read [4.6.b](#page-58-1) [Modules using new generation input LightProtocol](#page-58-1) and [4.3](#page-12-0) [I/O mapping of all modules](#page-12-0) to know which frame format must be used for a given module.

### 4.4.b) General recommandations/limitations

- <span id="page-34-2"></span>• Frames **can not** be concatenated anymore using '&'.
- Important : we advise you to make less than 100 «string» links on the same intput because it's a lot of work for the Master (DGQG0x). A WARNING will be displayed into the Diagnose function if there's more than 100 «string» links.
- LightProtocol strings have priority on ASCII (custom) string. If a link is done in Domintell2 configuration software using text "BIR000B4B-1", master unit will decode it as LightProtocol string and will not execute your link.
- Strings '<CR>', '<LF>' and '<TAB>' are replaced by the equivalent ASCII code : 0x0D, 0x0A and 0x09.
- Carriage return & line feed characters are supported at the end of the command line.
- Domintell Automatically suppress (trim) the SPACE characters at the begin or at the end of the message.
- Strings are NOT case sensitive. Lower case characters are automatically replaced with upper case equivalent. (Be careful with accentuated characters like "éèêàñäí"...)
- We advise to use only ASCII characters. Accentuated character can be coded over multiple bytes under UTF-8 systems.

## 4.4.c) Legacy input frame format

<span id="page-34-1"></span>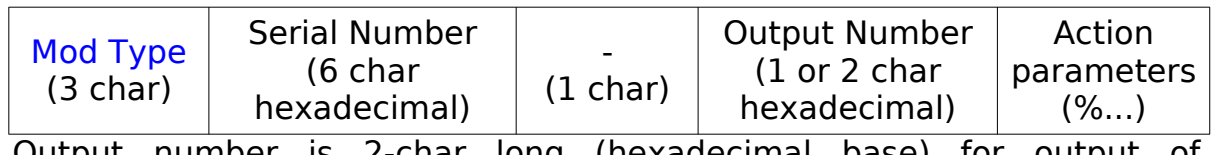

Output number is 2-char long (hexadecimal base) for output of DINTDALI01 module.

#### 4.4.d) <u>Legacy action/command parameters</u>

<span id="page-35-1"></span>A parameter always start with the character '%' (reserved char)

<span id="page-35-0"></span>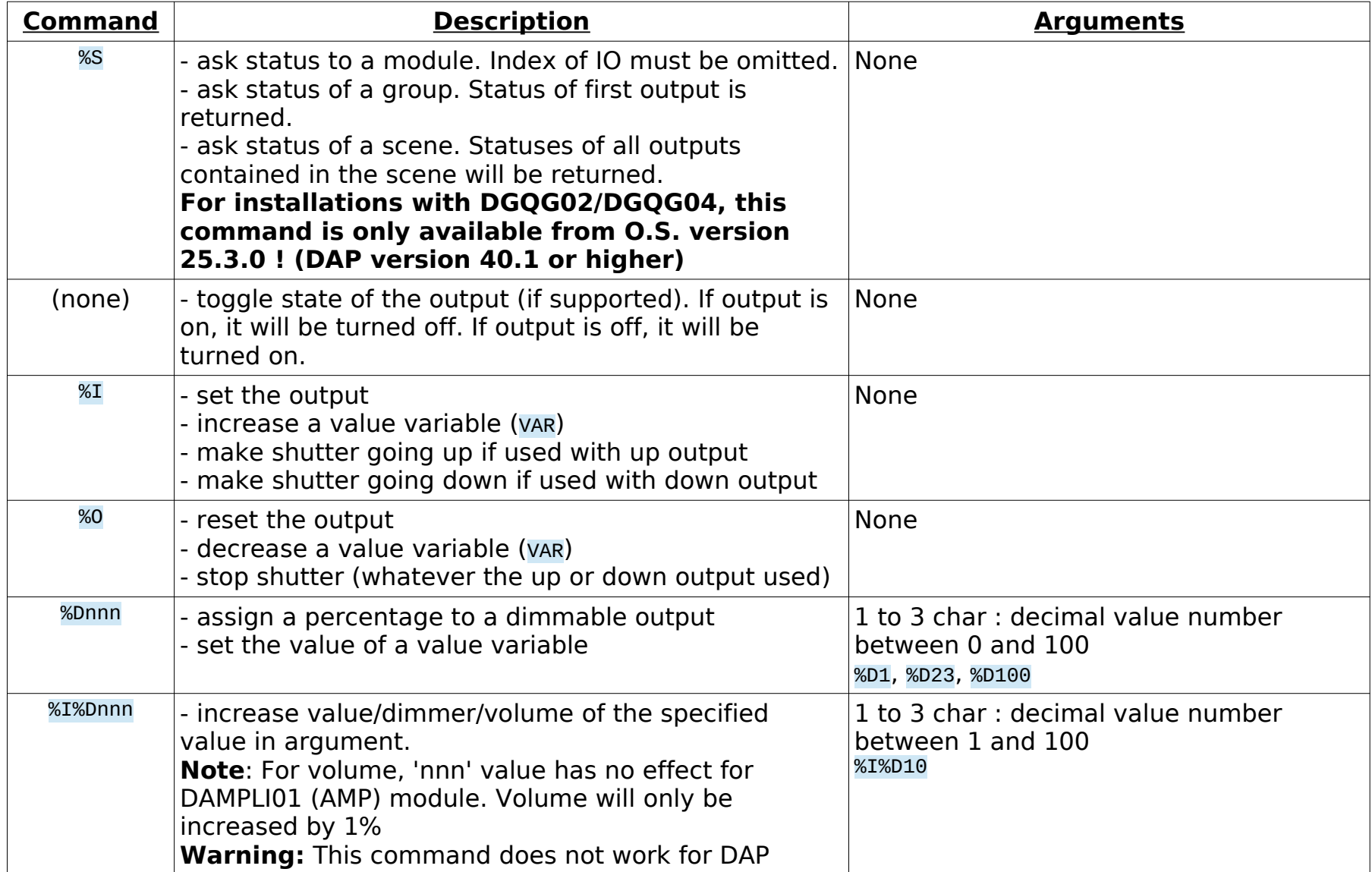
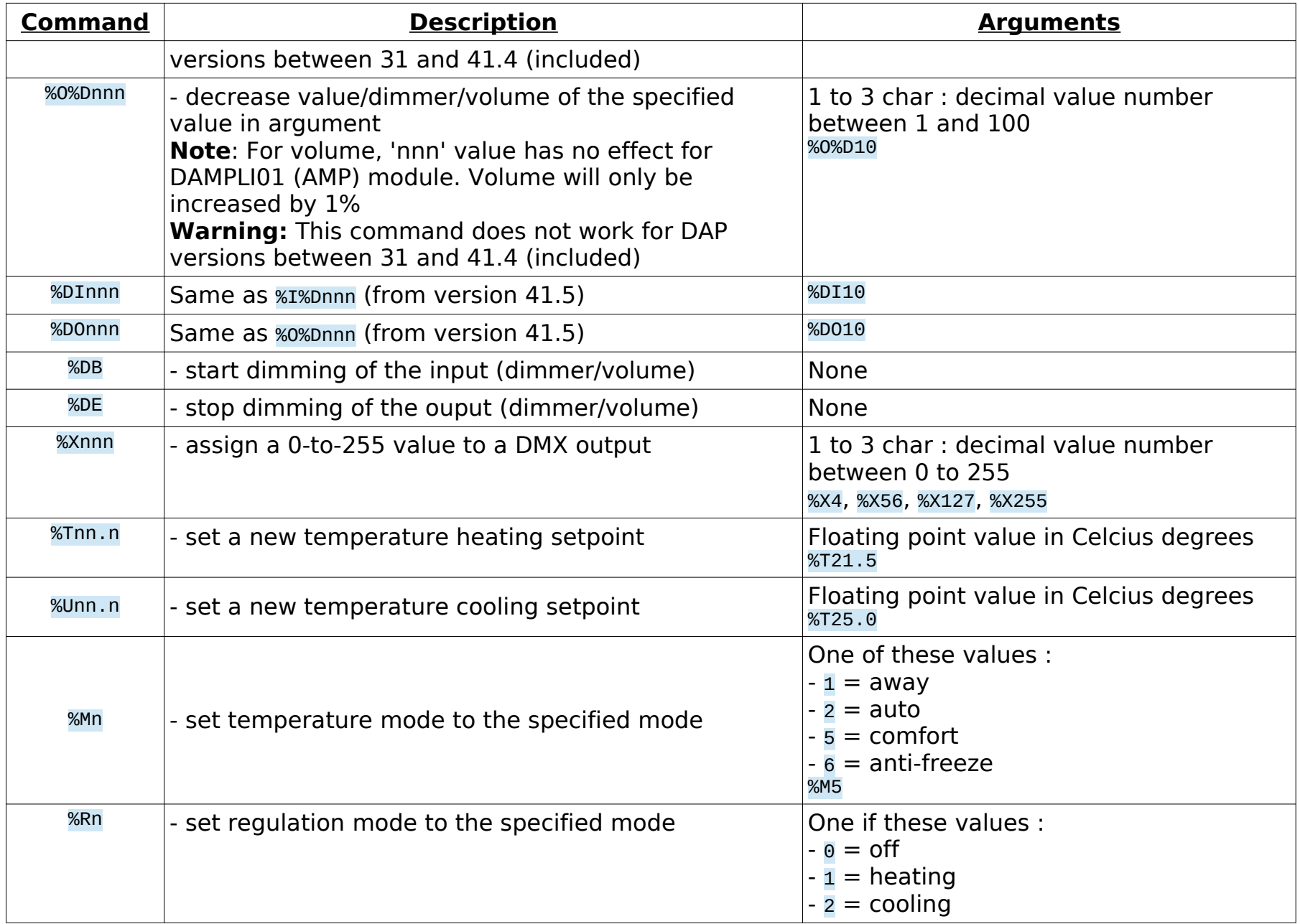

![](_page_37_Picture_187.jpeg)

# 4.4.e) Samples of legacy strings sent to your Domintell installation

![](_page_38_Picture_217.jpeg)

![](_page_39_Picture_251.jpeg)

![](_page_40_Picture_198.jpeg)

![](_page_41_Picture_213.jpeg)

![](_page_42_Picture_205.jpeg)

## **4.5. Legacy output LightProtocol ( LightProtocol server to LightProtocol client )**

4.5.a) Status Frame description

![](_page_43_Picture_308.jpeg)

# 4.5.b) Data Types

![](_page_43_Picture_309.jpeg)

![](_page_44_Picture_0.jpeg)

![](_page_44_Picture_292.jpeg)

![](_page_45_Picture_0.jpeg)

![](_page_45_Picture_242.jpeg)

# 4.5.c) Sample of received strings from your Domintell installation

![](_page_46_Picture_218.jpeg)

![](_page_47_Picture_202.jpeg)

![](_page_48_Picture_231.jpeg)

![](_page_49_Picture_0.jpeg)

![](_page_49_Picture_235.jpeg)

### 4.5.d) Decoding APPINFO

• Warnings/Errors

<span id="page-49-0"></span>They starts with an exclamation mark ("!") and must be shown to user and ask him to contact Domintell support.

◦ !! PLEASE UPGRADE DRS23202 FIRMWARE ≥ 18 !! or !! PLEASE UPGRADE DETH02 FIRMWARE >= 17 !!

DRS23202/DETH02 needs an update of its firmware to be able to decode information send by master/DGQG01 or new references of modules. Customer's application (i.e. Smartphone App) can still work

but some status/commands can not anymore until the firmware is updated.

- ! PLEASE RESTART MASTER 0x???????? !
	- Where ???????? is the serial number of the module that is not in the module table of the DRS23202/DETH02 module. The DRS23202/DETH02 module was not connected to the bus when (1) the application has been sent to master/DGQG01, (2) the master has been restarted and the DRS23202/DETH02 module did not receive the new table. Or The specified module has been added after the bus has been scaned by the master/DGOG01.
- APPINFO line gives information about the DAP/configuration file :

"APPINFO (PROG M 33.0 00/00/00 00h00 Rev=3 CP=UTF-8) =>

#### Smith  $v33$   $v7.dap$  :"

- PROG M 33.0 ... Rev=0 : stands for DAP file version 33.0.0.
- Date/Hour field is deprecated from version 31.
- CP=UTF-8 (only starting from OS version 1.27.06) : specifies the Windows charset (CP=1252) Unicode charset used for non-ASCII accentuated characters. CP1252 is also known as Windows-1252. See [Windows code page list on Wikipedia](https://en.wikipedia.org/wiki/Windows_code_page#List) for more information.
- Smith\_v33\_v7.dap is the application name (truncated to 32 characters).
- Room/floor information where the input/output/memo/ambiance are located are given just after the name of the item. and will look like [\_house\_|\_floor\_/\_room\_] where \_house\_, \_floor\_ and \_room\_ are replaced by the real house, floor and room names (without the underscores "\_")
- Some devices has extra type information like DINTDALI (DAL) IO's or DDMX01 (DMX) IO's just after the room/floor information (I House Ground) Living])
	- DINTDALI01 outputs (DAL) : [TYPE=xx] specifies the type of the DALI slave where "xx" can be :
		- TL : Device Type 0 for fluorescent lamps (IEC 62386-201)
		- ER : Device Type 1 for self-contained emergency lighting (IEC 62386-202)
		- DISC : Device Type 2 for discharge lamps (IEC 62386-203)
		- LOWV : Device Type 3 for low voltage halogen lamps (IEC 62386-204) INCA : Device Type 4 for supply Voltage controller for incandescent lamps (IEC 62386-205)

DC : Device Type 5 for conversion from digital into D.C. voltage (IEC 62386-206)

LED : Device Type 6 for LED modules (IEC 62386-207)

SW : Device Type 7 for switching function (IEC 62386-208)

RGB : Device Type 8 for colour control (IEC 62386-209)

Please note that all device types can not be handled by DINTDALI01 firmware.

◦ DDMX01 outputs (DMX) : [x CHANNELS] specifies how much channels are configured for this DDMX01 output where " $\bar{x}$ " can be a value between 1 to 8

Group (MEM) :

The type of the group gives which commands can be used to control it. See [4.3](#page-12-0) [I/O mapping of all modules](#page-12-0) and [4.6.k](#page-64-0) [List of](#page-64-0)  [available commands for outputs](#page-64-0) for available commands. The type is specified between brackets and can be one of the following:

- [MIX]: contains any kind of outputs. Only commands use for a BIR module are accepted.
- [DIMMERS]: only contains monochrome dimmable outputs. Only command use for a **DIM** module are accepted.
- [SHUTTERS]: only contains shutters outputs. Only commands use for a TRV module are accepted.
- [DMX]: only contains DMX outputs. Only commands used for a DMX module are accepted.
- [FAN]: only contains DFAN01 outputs. Only commands used for a FAN module are accepted.
- [DMV]: only contains fan outputs. Only commands used for a DMV module are accepted.
- [DALI]: only contains DALI (light) outputs. Only commands used for a DAL module are accepted.
- **[DLB]: only contains DLB outputs. Only commands used for a LV1** module are accepted.
- [RGBW]: only contains RGBW (non DMX) outputs. Only commands used for a RW1 module are accepted.
- [SOUND]: only contains sound outputs. Only commands used if a AMP module are accepted.

The output that must be used to reflect the status of the group is specified using [REF=] tag.

Format of group frame is always in Legacy format. The reference output used in [REF=] will be in legacy or NewGen format depending of the type of its module.

MEM 1Group #1[House||][MIX][REF=BU4 EE4-5]

This is a mixed group. Only commands %I, %O or none to toggle can be used.

The group must be displayed as on/off, when 5th LED indicator of BU4 (s/n 0xEE4) is on/off.

• MEM 2Group #2[House||][RGBW][REF=RW1/69/46/1] This is a RGBW group

The reference output is given using [Ref=] tag (see [4.5.d](#page-49-0) [Decoding](#page-49-0)  [APPINFO](#page-49-0)). It must be used to define the current state of the group. **Important note**: A bug is present from version 31 to 42.3.1 (inclusive) when the reference output is a shutter. With these versions, offsets for the 4 outputs are 1, 2, 3, 4 while it should be 1, 3, 5, 7. So if the version of the DAP (PROG M=) is **between 31 and 42.3.1 inclusive**, the following alogirthm must be used to have the correct output offset:

- *((<IO offset> << 1) - 1*

- Exemple  $1:$  [REF=TRV 456-2] ->  $(2 << 1)$  -  $1 = 3$ . The new IO offset to process if  $[REF=TRV \ 456-3]$  which is indeed the first relay related to the second shutter output.

- Exemple 2 :  $[REF=TRV \ 456-3] \rightarrow (3 \lt 1) - 1 = 5$ . The new IO offset to process is [REF=TRV 456-5] which is indeed the first relay related to the third shutter output.

- Use same status and command than the reference IO. For mixed group, only statuses and command of relay output are used/available even if a dimmer output or a DMX output is the reference output.
- DAMPLI01 (AMP)

AMP 1-1LS 1[House||]**[MAXVOL=90|TUNER=1,FM|AUX1=1,IPod| AUX2=1,Bluetooth|AUX3=0,Aux 3|AUX4=1,NAS]**

For PROG M earlier to 42 : no additional information given after house location.

From PROG M=42 : following data are given after the house location : [MAXVOL=<vol>|TUNER=<enabled>,FM|AUX1=<enabled>,<name>| AUX2=<enabled>,<name>|AUX3=<enabled>,<name>|AUX4=<enabled>,<name>]

- <vol> : Maximum volume in decimal value
- $\leq$ enabled> : if 0, source is disabled/not available
- 
- <name> : user friendly name of the source
- Clocks (CLK) :

CLK 1K08:30:00 7F 00/00/00 NAME[House||]

**Attention: the format in APPINFO from version PROG M=43 is not backward compatible with previous format ! The parser of the APPINFO must be adjusted !**

For PROG M=30 and earlier: HH:MM:SS WD DD/MM/YY NAME[TYPE]

- HH: MM: SS: current execution time of the clock. Time is expressed in 24-hour format. All fields will always have two digits (leading zero added if required).
- $WD$  : days of the week for which clock will be executed. In hexadecimal format (without leading "0x" !) :
	- $\circ$  0x01 = Sunday
	- $\circ$  0x02 = Mondav
	- $\degree$  0x04 = Tuesday
	- $\circ$  0x08 = Wednesdav
	- $\textdegree$  0x10 = Thursday
	- $\circ$  0x20 = Fridav
	- $\circ$  0x40 = Saterday
	- $\circ$  0x80 = disabled clock
	- Will always have two symbols
- $D$ DD/MM/YY : date restriction of the execution of the clock:
	- 00 (zero) means no restriction for the related field.
	- 00/00/23 : Clock will only be executed on year 2023.
	- 00/10/23 : Clock will only be executed during October of year 2023.
	- 00/01/00 : Clock will only be executed on January of each year.
	- 01/00/00 : Clock will only be executed on first day of each month.
	- DD (day), MM (month) and YY (year) fields will always have two digits.
- NAME : Name of the clock (can contain spaces)
- [TYPE] : Type of the clock:
	- (none) : this is a basic clock
	- [SUNRISE] : astronomical clock at sunrise
	- [SUNSET] : astronomical clock at sunset

From PROG M=31 to PROG M=42 (included) : HH:MM:SS WD DD/MM/YY NAME[TYPE] Clock may not properly work for these versions !

- $HH:MM:SS: current execution time of the clock. Time is expressed$ in 24-hour format. All fields will always have two digits (leading zero added if required).
- $WD$  : days of the week for which clock will be executed. In hexadecimal format (without leading "0x" !) :
	- $0x01 =$  Sundav
	- $0x02 =$ Monday
	- $0x04 =$ Tuesday
	- $\circ$  0x08 = Wednesdav
	- $\circ$  0x10 = Thursdav
	- $0x20 =$  Friday
	- $0 \times 40 =$  Saterday
	- $\circ$  0x80 = disabled clock
	- Will always have two symbols
- DD/MM/YY : date restriction of the execution of the clock:
	- 00 (zero) means no restriction for the related field.
	- 00/00/23 : Clock will only be executed on year 2023.
	- 00/10/23 : Clock will only be executed during October of year 2023.
	- 00/01/00 : Clock will only be executed on January of each year.
	- 01/00/00 : Clock will only be executed on first day of each month.
	- DD (day), MM (month) and YY (year) fields will always have two digits.
- NAME : Name of the clock (can contain spaces)
- [TYPE] : Type of the clock:
	- (none) : this is a basic clock
	- [SUNRISE] : astronomical clock at sunrise
	- **ISUNSET1: astronomical clock at sunset**
	- [RESET] : clock executed each time Master boots. This clock is read-only

From PROG M=43 and later : HH:MM:SS WD DD/MM/YY NAME[BUILDING|FLOOR| ROOM][TYPE][READONLY]

- **Backward compatibility broken !**
- All fields before NAME are kept for backward compatibility. Their values are useless and **must be ignored** ! Values must be retrieved using PING command
- NAME : Name of the clock (can contain spaces)
- [BUILDING|FLOOR|ROOM] : Location is the house.
- [TYPE] : Type of the clock:
	- (none) : this is a basic clock
	- [SUNRISE] : astronomical clock at sunrise. System clock will be read-only
	- [SUNSET] : astronomical clock at sunset. System clock will be read-only
- [RESET] : clock executed each time Master boots. This clock is read-only
- [READONLY] : Only present if clock is read-only. Command %K will have no effect on this clock.
- Temperature sensors : [LOCAL][HMR=0x00-HMT=0x00][LHH=30.0-LHL=10.0- LCH=40.0-LCL=20.0-ISP=0.5] :
	- LOCAL : Deprecated. Only for backward compatibility

HMR : Hide Mode Regulation. When a bit is set, functionnality/capability must be hidden to user. In other words, when a bit is set, user can not request the functionnality.

- $0x01$  : If set, user will not be able to turn off regulation
- 0x02 : If set, user will not be able to request heating regulation
- 0x04 : If set, user will not be able to request cooling regulation
- 0x08 : If set user will not be able to request mixed regulation
- $0x10$  : If set user will not be able to request auto HVAC regulation (from PROG M=42)
- 0x20 : If set user will not be able to request dry regulation (from PROG M=42)
- 0x40 : If set user will not be able to request fan regulation (from PROG M=42)

HMT : Hide Mode Temperature. When a bit is set. functionnality/capability must be hidden to user. In other words, when a bit is set,user can not request the functionnality.

- $0x01$  : If set, user will not be able to request automatic temperature mode
- 0x02 : If set, user will not be able to request comfort temperature mode
- 0x04 : If set, user will not be able to request away temperature mode
- 0x08 : If set, user will not be able to request frost temperature mode

LHH : Limit Heating High (from PROG M=37) : High limit for heating setpoint

LHL : Limit Heating Low (from PROG M=37) : Low limit for heating setpoint

LCH : Limit Cooling High (from PROG M=37) : High limit for cooling setpoint

LCL : Limit Cooling Low (from PROG M=37) : Low limit for cooling setpoint

ISP : Increment SetPoint (from PROG M=37) : Increment step for the setpoint (for example how much setpoint must be increased/decreased when '+' or '-' buttons are pressed)

### ◦ Cameras (CAM) : CAM 1Dome[TYPE][IP=x.x.x.x][FORMAT=URL]

[TYPE] : Type of camera :

- [CUST] : This is a custom camera.
- [AXIS] : This is an auto-detected Axis camera. Auto guessed URL. In this case, [FORMAT=URL] tag is omitted. (deprecated)
- [DST] : This is the built-in camera of a doorstation (for future use).

 $[IP=x.x.x.x]$ : This is the IP/host of the camera (deprecated).

[FORMAT=x] : Format of the video stream and its URL :

- [MJPG=] : The stream is a MJPEG stream. But also used for any live stream using h.264 codec or any other codec.
- [JPG=] : URL only delivers a static JPEG image by call. URL must be periodically polled to simulate a live stream.

URL : URL of the video stream will contains the scheme, the credentials, the host information and the path. See APPINFO dump below for example.

• The application (APPINFO) is fully retrieved when the string beginning with "END APPINFO" is received.

```
• Example of received strings with APPINFO command :
!! PLEASE UPGRADE DRS23202 FIRMWARE >= 24 !!
!! PLEASE UPGRADE DETH02 FIRMWARE >= 25 !!
APPINFO (PROG M 1.27 04/11/16 09h28 Rev=3) => TEST_APPINFO.dap :
FRO 1 : 1
RS2 2[VERS=0x10]Interface protocole RS[House||]<br>FT2 B6[VERS=0x0B]MOD DETH02[House||]
       B6[VERS=0x0B]MOD DETH02[House||]
TE1 1-1Sensor DTEM01[House||][LOCAL][HMR=0x00-HMT=0x00][LHH=30.0-
LHL=10.0-LCH=40.0-LCL=20.0-ISP=0.5]
BIR 4C9-1BIR 1[House|1st floor|living]
BIR 4C9-2BIR 2[House|1st floor|living]
BIR 4C9-3BIR 3[House|1st floor|kitchen]
BIR 4C9-4BIR 4 House 1st floor kitchen
BIR 4C9-5BIR 5 [House | 2nd floor | ]
BIR 4C9-6BIR 6[House||]<br>BIR 4C9-7BIR 7[House||]
      BIR 4C9-7BIR 7[House||]
BIR 4C9-8BIR 8[House||]
TRV 3E9-1TRV 1[House||]
TRV 3E9-3TRV 2[House||]
TRV 3E9-5TRV 3[House||]
TRV 3E9-7TRV 4[House||]
DMV 1-1Output DMV01[House||]
DMV 1-1Output DMV01 2[House||]
DMV 1-1Output DMV01 3[House||]
DMV 1-1Auxiliary 1[House||]
DMV 1-1Auxiliary 2[House||]
PBL E6C-1Input PB 1[House||][NOLINK]
PBL E6C-2Input PB 2[House||][NOLINK]
PBL E6C-3Input PB 3[House||][NOLINK]<br>PBL F6C-4Input PB 4[House||1[NOLINK]
PBL E6C-4Input PB 4[House||][NOLINK]<br>PBL E6C-7T° sensor DPBTLCD0x[House||
PBL E6C-7T° sensor DPBTLCD0x[House||]<br>PBL E6C-8Led PB 1[House||]
PBL E6C-8Led PB 1[House||]<br>PBL E6C-9Led PB 2[House||]
PBL E6C-9Led PB 2[House||]<br>PBL E6C-ALed PB 3[House||]
PBL E6C-ALed PB 3[House||]<br>PBL E6C-BLed PB 4[House||]
PBL E6C-BLed PB 4[House||]
        1-5T° sensor DTSC04[House||]
LT4 1-6IR sensor DTSC04[House]]
LT4 1-BOutput DTSC04 1[House]]
LT4 1-COutput DTSC04 2[House]]
LT4 1-DOutput DTSC04 3[House]]
LT4 1-EOutput DTSC04 4[House]]
LT4 1-15Lock[House||]
BU6 24B-1Input B6 1[House||][PUSH=LONG]
BU6 24B-2Input B6 2[House||][PUSH=LONG]
BU6 24B-3Input B6 3[House||][NOLINK]
BU6 24B-3Input B6 3[House||][NOLINK]
BU6 24B-4Input B6 4[House||][PUSH=SHORT]
BU6 24B-5Input B6 5[House||][PUSH=SHORT]
BU6 24B-6Input B6 6[House||][NOLINK]
```
![](_page_56_Picture_0.jpeg)

BU6 24B-7LED B6 1[House||] 24B-8LED B6 2[House||] BU6 24B-9LED B6 3[House||] BU6 24B-ALED B6 4[House||] BU6 24B-BLED B6 5[House||]<br>BU6 24B-CLED B6 6[House||] BU6 24B-CLED B6 6[House||]<br>DIM 21B-1DIM 1[House||] DIM 21B-1DIM 1[House||] DIM 21B-2DIM 2[House||] DIM 21B-3DIM 3[House||] DIM 21B-4DIM 4[House||] DIM 21B-5DIM 5[House||] DIM 21B-6DIM 6[House||] DIM 21B-7DIM 7[House||] DIM 21B-8DIM 8[House||] TSB 236-5T° sensor Touch[House||] TSB 236-6IR sensor Touch[House||] TRP 691-1TRP 1[House||] TRP 691-2TRP 2[House||] TRP 691-3TRP 3[House||] TRP 691-4TRP 4[House||] BU2 9-1Input B2 1[House||][PUSH=SHORT] BU2 9-2Input B2 2[House||][NOLINK] BU2 9-3LED B2 1[House||] BU2 9-4LED B2 2[House||] TE1 9DE-1T° sensor T1[House||] V24 A-1TRV BT[House||] I10 5-1Input 0-10V [House||] AMP 105-1HP 1[House||] AMP 105-2HP 2[House||] AMP 105-3HP 3[House||] AMP 105-4HP 4[House||]<br>FAN 267-1DFAN[House||] FAN 267-1DFAN[House||] FAN 268-1DFAN[House||] DMR 3-1DMR 1[House||] DMR 3-2DMR 2[House||] DMR 3-3DMR 3[House||] DMR 3-4DMR 4[House||] DMR 3-5DMR 5[House||] DMX 91-1DMX Output 1 RGBI[House||][4 CHANNELS] DMX 91-1-CH1:Chan. R[R 0x00-0xFF] DMX 91-1-CH2:Label G[G 0x00-0xFF] DMX 91-1-CH3:Chan. B[B 0x00-0xFF] DMX 91-1-CH4:Chan. I[I 0x00-0x64] DMX 91-2DMX Output 2 II[House||][2 CHANNELS] DMX 91-2-CH1:Chan. 1[I 0x00-0xFF] DMX 91-2-CH2:Chan. 2[I 0x00-0xFF] DMX 91-3DMX Output 3 I[House||][1 CHANNELS] DMX 91-3-CH1:Chan. 1[I 0x00-0xFF] DAL 10-01TL #12345678-1[House||][TYPE=TL] *(!DALI Out number = 2 digits!)* DAL 10-02LED #87654321-2[House||][TYPE=LED] DAL 10-03PHASE #87654321-2[House||][TYPE=INCA]<br>B81 2-1Button 1[House|Floor|Room] B81 2-1Button 1[House|Floor|Room]<br>B82 12-2Button 2[House||] B82 12-2Button 2[House||]<br>B84 36-3Button 3[House||] B84 36-3Button 3[House||] 72-4Button 4[House||] B86 89-7LED B6 1[House||] B84 347-6LED B4 2[House||] B82 84-3LED B2 1[House||] B81 39-2LED B1 1[House||] PRL E6C-1PBRLCD Input 1[House||][NOLINK] PRL E6C-2PBRLCD Input 2[House||][NOLINK] PRL E6C-3PBRLCD Input 3[House||][NOLINK] PRL E6C-4PBRLCD Input 4[House||][NOLINK]

```
PRL E6C-7PBRLCD T° sensor[House||]<br>PRL E6C-8PBRLCD Led 1[House||]
PRL E6C-8PBRLCD Led 1[House||]<br>PRL E6C-9PBRLCD Led 2[House||]
      E6C-9PBRLCD Led 2[House||]
PRL E6C-APBRLCD Led 3[House||]
PRL E6C-BPBRLCD Led 4[House||]<br>VAR 1My variable[House|Floor
VAR 1My variable[House|Floor|Room][BOOL]<br>VAR 2My variable 2[House|Floor|Room][VAL
VAR 2My variable 2[House|Floor|Room][VALU,00->100,LOOP]<br>SYS 0Presence simulation[House||1[BOOL]
SYS OPresence simulation[House||][BOOL]<br>SYS 1T° mode[House||][VALU.1-2-5-6.LOOP
SYS 1T° mode[House||][VALU,1-2-5-6,LOOP]<br>SYS 2Requlation mode[House||][VALU.00->0
SYS 2Regulation mode[House||][VALU,00->03,LOOP]<br>SYS 9Dav[House||1[BOOL1[READONLY]
        SYS 9Day[House||][BOOL][READONLY]
MEM 1Memo 1[House||][MIX][REF=BIR 4C9-1]
MEM 2Memo 2[House||][SHUTTERS][REF=TRV 3E9-1]
MEM 3Memo 3[House||][DIMMERS][REF=DIM 21B-1]
MEM 4Memo 4[House||][SOUND][REF=AMP 105-1]
MEM 5Memo 5[House||][FAN][REF=FAN 267-1]
SFE 1Sfeer 1-Scene 1[House]]
SFE 2Sfeer 1-Scene 2[House||]
ZON 1Zone 1[House||]
CLK 1K08:05:00 7F 00/00/00 Clock[SUNRISE][READONLY]
CLK 2K18:02:00 7F 00/00/00 Clock[SUNSET][READONLY]
CLK 3K00:38:00 7F 04/01/00 Clock
CLK 4K08:05:00 7F 00/00/00 Clock[SUNRISE]
CLK 5K18:02:00 7F 00/00/00 Clock[SUNSET]
CLK 6K00:00:00 7F 00/00/00 Clock[RESET]
TPR 1Range N°1
TPL 0P12.0-00:00:00
        TPL 1P26.5-05:00:00
TPL 2P12.0-07:00:00
TPL 3P 5.0-13:45:00
TPL 4P12.0-15:45:00
TPL 5P20.0-20:15:00
TPL 6P12.0-22:15:00
TPR 2Range N°2
TPL 7P12.0-00:00:00
TPL 8P15.5-02:45:00
TPL 9P12.0-04:45:00
TPL AP26.0-08:30:00
TPL BP12.0-10:30:00
TPL CP30.0-16:30:00
TPL DP12.0-18:30:00
STA 1STU BRU[FM=64-1770]
STA 2PURE FM[FM=60-1770]
CAM 1Axis Cam01[AXIS][IP=192.168.0.2]
CAM 2Cam 
DVIP01[DVIP][DHCP][IP=192.168.0.3][JPG=http://192.168.0.3:80/jpg/image.jpg
]<br>CAM
        CAM 3Cam 
DVIP02[DVIP][IP=192.168.0.4][JPG=http://192.168.0.4:80/jpg/image.jpg]
CAM 4[CUST][IP=192.168.1.250]
[MJPEG=rtsp://admin:azerty@192.168.1.250:554/streaming/channels/102/]
END APPINFO - Send "HELP" from ETH.
Datasheet @ www.domintell.com => Pro - support@domintell.com
```
# **4.6. New generation LightProtocol**

## 4.6.a) Overview

These commands/strings can be sent to Domintell2 system and are executed without doing any links (Automatic LightProtocol).

All newly released modules will follow the "new generation input LightProtocol". This new version is needed to handle these new complex modules that have several types of input and/or output (e.g. DGQG02 has TOR outputs, TRV output, 0-10V outpus, …) that can not be handled with the legacy LightProtocol.

Frame generator of LightProtocol server for new generation modules has been completely reviewed to be parsed more easily.

### 4.6.b) Modules using new generation input LightProtocol

- DALI04
- DALI05
- DDIMLV01
- DDMX02
- DELEC01
- DENV01
- DENV02
- DELEC01
- DGQG02
- $\cdot$  DGOG03
- DGQG04
- DGQG05
- DMOV06
- DMOV07
- DMR02
- DOORSTATION
- DPBRTHERM01
- DRGBW01
- DTSC05
- DWIND01
- Air-conditioner ModBus module

### 4.6.c) General new generation frame format

<span id="page-58-0"></span>**All numbers** are now expressed, by default, **in decimal** (even the serial number). If you want to use hexadecimal notation, you need to prefix value with "0x". So set an ouput 50% you can use 50 or 0x32.

<Module type>/<serial number>/<data frame>

- <Module type> : Module identifier. See [4.1](#page-9-0) [Abreviation of Modules'](#page-9-0) [type](#page-9-0) for more informations.
- *<serial number>* : is expressed in declmal.
- <data frame> can contain following special characters:
	- / (slash) : field separator.
	- $\sqrt{a}$  (number sign) : input/output separator.
	- $\mathbb{I}$  (pipe) : parameter separator.

4.6.d) APPINFO frame format (LightProtocol server to LightProtocol client)

This chapter only covers lines generated for new generation modules. Please first read the chapter for the legacy APPINFO ([4.5.d](#page-49-0) [Decoding](#page-49-0) [APPINFO\)](#page-49-0).

See [4.6.c](#page-58-0) [General new generation frame format](#page-58-0) for the start of the frame.

<Module type>/<serial number>/<IO type>/<IO offset>/<IO name>/<module version>/<house location>/<extra IO informations>

- <Module type> : Module identifier. See [4.1](#page-9-0) [Abreviation of Modules'](#page-9-0) [type](#page-9-0) for more informations.
- *<serial number>* : is expressed in declmal.
- <*IO type>* : can be one of the following given in section [4.6.l](#page-64-1) [IO type](#page-64-1)  [list, status and data format.](#page-64-1)
- *<IO offset>* : 1-based offset for the given IO type.
- *<IO name>* : name of the IO.
- *<module version>* : Version of the module in dotted decimal string.
- *<house location>* : location in the house. Room/floor are seperated by pipes.
- *<extra IO informations>* : For TypeInputIo(2) IO type, it will be type of push configured or if there are links associated to this input. See [4.6.e](#page-59-0) [Extra informations in APPINFO.](#page-59-0)

4.6.e) Extra informations in APPINFO

- <span id="page-59-0"></span>TypeInputIo (2) : /<type\_of\_link>
	- <type\_of\_link>:
		- $0 = No$  link
		- $1 =$  Short push only
		- $2 =$  Short and long push
- TypeSensorIo(8) : /<regul\_mask>|<temperature\_mask>| <heat\_limit\_high>|<heat\_limit\_low>|<cool\_limit\_high>| <cool\_limit\_low>|<setpoint\_step>
	- <regul\_mask> :
		- $0b00000001$  = hide mode off.
		- $0b00000010 = hide$  mode heating.
		- $0b00000100 = hide mode cooling.$
		- $0b00001000 = hide mode mixed.$
		- $0b00010000 = hide$  mode auto hvac. (since v41.0)
		- 0b00100000 = hide mode dry. (since v41.0)
		- 0b01000000 = hide mode fan. (since v41.0)
	- <regul\_temp> :
		- $0b0001$  = hide mode auto.
		- 0b0010 = hide mode comfort.
		- 0b0100 = hide mode abscence.
		- $0b1000 = hide$  mode frost.
	- $\epsilon$ heat limit high> : setpoint limit for heating (with one decimal).
	- $\epsilon$   $\epsilon$  limit low : low setpoint limit for heating (with one decimal).
	- <cool\_limit\_high> : high setpoint limit for cooling (with one decimal).

**Domintell** LightProtocol Datasheet for new generation interface 2023-11-30 – 61/77

- <cool\_limit\_high> : low setpoint limit for cooling (with one decimal)
- <inc\_step> : setpoint increment (with one decimal).
- TypeFanIo (13) : /<data\_version>|<number\_of\_speed>|<has\_off>| <has\_auto>
	- <data\_version> : Defines the structure of the following data
	- <number\_of\_speed> : how much speeds has the IO
	- $\le$ has off> : if not null, the fan can be turned off. Otherwise, only a speed between 1 and <number of speed> can be set
	- <has\_auto> : if not null, the fan has a auto mode. Status of IO will be 254 if device is in auto mode and speed is undefined)
- TypeDmxIo (25) : /<number\_of\_channel>|<dmx\_type>
	- <number\_of\_channel> : number of channels defined for this DMX slave/output
	- <dmx\_type> : defines the mapping of channels

0 = misconfigured DMX slave/output. Please check configuration in GoldenGate !

 $1 = RGB$ : first channel = red, second channel = green, third  $channel = blue.$ 

 $2 = RGBI$ : first channel = red, second channel = green, third  $channel = blue$ , fourth channel  $=$  intensity.

 $3 = RGBW$  : first channel = red, second channel = green, third channel  $=$  blue, fourth channel  $=$  white

- $4 =$  single channel (of any color)
- $5 =$  multiple channels (of any color)
- TypeTorBasicTempoIo (52) : No extra informations
	- **Note** : This is a relay that is temporized but there is no way for Domintell system to know about it current state. Should be considered as a write-only output
- TypeInputTriggerIo (53) : /<type\_of\_link>
	- <type\_of\_link>:
		- $0 = No$  link
			- $1 =$  Short push only
	- **Note** : This is an input that just send a short pulse to Domintell system. The feedback from the Domintell system to LightProtocol will be a start of a short push immediately followed by an end of a short push.
- TypeSwingIo (54) (**DRAFT !**) : /<number\_of\_position>
	- <number\_of\_position> : how much positions has the IO.

4.6.f) Example of APPINFO frame

- QG2/12/2/1/Hall lights/1.8.0/[Ground floor|Hall]/0
	- Module: DGQG02
	- Decimal serial number: 12
	- Type: input/push button  $(2 = Typelnputlo)$
	- Input index: 1
	- Name: "Hall lights"

**DOMINIE** LightProtocol Datasheet for new generation interface 2023-11-30 – 62/77

- Version of DGQG02: 1.8.0
- Location: at "Ground Floor" in "Hall room"
- No link programmed (0)
- QG2/12/2/2/Living lights/1.8.0/[Ground floor|Living]/2
	- Module: DGQG02
	- Decimal serial number: 12
	- Type: input/push button  $(2 = Ty$  pelnputio)
	- Input index: 2
	- Name: "Living lights"
	- Version of DGQG02: 1.8.0
	- Location: at "Ground Floor" in "Living room"
	- Long and short pushes are enabled (links programmed) (2)
	- PS4/2/51/1/DALI04/3/[House||]
	- Module: DALI04
	- Decimal serial number: 2
	- Type: Power supply output  $(51 =$  TypePowerSupplyIo)
	- Output index: 1
	- Name: "DALI04"
	- Version of DALI04: 3
	- Location: not placed in a floor/room
- LT5/16/8/1/T° Sensor DTSC05/7.0.0/[House||]/1|8|30.0|15.5|41.3|22.0| 0.5
	- Module: DTSC05
	- Decimal serial number: 16
	- Type: Temperature sensor  $(8 = TypeS$ ensorlo)
	- Sensor index: 1
	- Name: "T° Sensor DTSC05"
	- Version of DTSC05: 7.0.0
	- Location: not placed in a floor/room
	- Hide temperature mode: "off" (mask 0x01)
	- Hide regulation mode: "frost" (mask 0x08)
	- Heating setpoint high limit: 30.0°C
	- Heating setpoint low limit: 15.5°C
	- Cooling setpoint high limit: 41.3°C
	- Cooling setpoint low limit: 22.0°C
	- Setpoint increment step: 0.5°C
- EL1/12/24/1/Sensor DELEC01/1.0.0/[House||] (**DRAFT !**)
- Module: DELEC01
	- Decimal serial number: 12
	- $\degree$  Type: Energy metering input (24 = TypeEleclo)
	- Input index: 1
	- Name: "Sensor DELEC01"
	- Version of DELEC01: 1.0.0
	- Location: not placed in a floor/room
- 4.6.g) Status frame format (LightProtocol server to LightProtocol client) See [4.6.c](#page-58-0) [General new generation frame format](#page-58-0) for the start of the frame.

<Module type>/<serial number>/<IO type>/<IO offset>/<data1>#<data2>#...

• <Module type> : Module identifier. See [4.1](#page-9-0) [Abreviation of Modules'](#page-9-0) [type](#page-9-0) for more informations.

![](_page_62_Picture_2.jpeg)

- <*IO type>* : can be one of the following given in section [4.6.l](#page-64-1) [IO type](#page-64-1)  [list, status and data format.](#page-64-1)
- *<IO offset>* : 1-based offset for the given IO type.
- *<datax>* : Status starting from IO with offset *<IO offset>*. If several statuses are provided (separated using the number sign  $(\frac{1}{2})$ ), IO offset should be increases each the time number sign  $(\#)$  is decoded and associate the value following this number sign  $(\frac{\pi}{4})$  to this "increased" IO offset. The format of the data depends on  $\leq 10$ type>, see section [4.6.l](#page-64-1) [IO type list, status and data format](#page-64-1) for more informations.
- 4.6.h) Examples of status frame
	- QG2/12/2/1/2#2#1#2#2#2#2#2#2#2#2#2 DGQG02, serial 12, TypeInputIo, from input 1 (IN1) to input 12 (IN12), all inputs are released except IN3 which is pressed. This kind if frame is received in reply to the PING command ([5.7](#page-75-0) [Refresh statuses\)](#page-75-0). • QG2/12/2/11/1 Status of inputs  $(2 = Ty$  pelnputio) and starts from input 11.
	- Input 11 has just changed and is pressed.
	- QG2/12/1/1/0
	- DGQG02, serial 12, TypeTorIo, output 1 (OUT1), off state • QG2/12/1/8/1
	- DGQG02, serial 12, TypeTorIo, output 8 (OUT8), on state • QG2/1/23/1/45#0
	- DGQG02, serial 12, TypeOut10VIo, from 0-10V output 1, « +1 » output =  $0\%$  (0V) and « +2 » output = 45 % (4,5V) • QG2/1/23/2/0
	- DGQG02, serial 12, TypeOut10VIo, 0-10V output 2 (+2), 0 % (0V) • QG2/1/23/1/45
	- DGQG02, serial 12, TypeOut10VIo, 0-10V output 1 (+1), 45 %  $(=4,5V)$
	- PS4/2/51/1/19|15.1|39
	- DALI04; serial 2, TypePowerSupplyIo, output 1, load  $= 19\%$ , voltage  $= 15.1V$ , internal temperature  $= 39^{\circ}C$
	- MV6/3/34/1/1 DMOV06, serial 3, TypeMovIo, input 1, start detection
	- MV6/3/34/1/2
	- DMOV06, serial 3, TypeMovIo, input 1, end of detection • EV1/3/37/1/56.6
	- DENV01, serial 3, TypeHumidityIo, input 1, 56.6% RH • EV1/3/38/1/996.4
	- DENV01, serial 3, TypePressurelo, input 1, 996.4 hPa
	- EV1/3/36/1/1798 DENV01, serial 3, TypeLuxIo, input 1, 1798 lux
	- EV2/7/39/1/550.6
	- DENV02, serial 7, TypePressureIo, input 1, 550.6 hPa • EV2/7/37/1/54.2
	- DENV02, serial 7, TypeHumidityIo, input 1, 54.2% RH • EV2/7/8/1/22.1|24.0|AUTO|21.0|25.0|HEATING|27.0
	- DENV02, serial 7, TypeSensorIo, input 1, current temperature is 22.1°C, active heating setpoint is 24.0°C,

current temperature mode is AUTO, profile heating setpoint is 21.0°C, active cooling setpoint is 25.0°C, current regulation mode is HEATING, profile cooling setpoint is 27.0°C

4.6.i) Command frame format (LightProtocol client to LightProtocol server) See [4.6.c](#page-58-0) [General new generation frame format](#page-58-0) for the start of the frame.

<Module type>/<serial number>/<IO type>/<IO offset>/<cmd1>[|<data1.1>| <data1.2>|...]#<cmd2>[|<data2.1>|...]#...

- <Module type> : Module identifier. See [4.1](#page-9-0) [Abreviation of Modules'](#page-9-0) [type](#page-9-0) for more informations.
- <serial number> : is expressed in declmal.
- $\leq$  10 type $>$ : can be one of the following given in section 4.6. IIO type [list, status and data format.](#page-64-1)
- <IO offset> : 1-based offset for the given IO type.
- $\leq$ cmdx> : Command to perform starting from IO with offset  $\leq$ 10 offset>. If several commands are provided (separated using the number sign  $(\frac{\pi}{4})$ ). The format of the data depends on  $\leq$  to type> and <cmd>, see section [4.6.l](#page-64-1) [IO type list, status and data format](#page-64-1) for more informations.
- $\alpha$   $\alpha$   $\beta$  : argument/extra data associated to the  $\alpha$   $\alpha$   $\beta$ . Data are seperated from each others and its related command by a pipe  $($   $)$ . This field is optional.
- 4.6.j) Example of command frame
	- Toggle the 8th relay (TypeTorlo = 1) of DGOG02 s/n 95 : QG2/95/1/8/1
	- Turn on the 1st relay (TypeTorlo  $= 1$ ) of DGQG02 s/n 95 : QG2/95/1/1/2
	- Turn off the 3rd relay (TypeTorIo = 1) of DGQG02 s/n 95 : QG2/95/1/3/3
	- Set 1st 0-10V output (TypeOut10VIo  $= 23$ ) of DGQG02 s/n 95 to 90% : QG2/95/23/2/5|90
	- Move TRV output (TypeTrvIo =  $6$ ) of DGQG02 s/n95 up : QG2/95/6/1/10
	- Set 3rd channel (TypeDmxIo = 25) of slave 5 of of DDMX02 s/n 15 to 250 :

DX2/15/25/5/71|0x04|0|0|250 (All channels below the highest bit set must be declared in value list (in this case set to 0 but will be ignored by DGQG)

Ask status of all inputs/outputs of DTSC05 s/n 87 (<IO offset> should be null and value of  $\leq$  to type does not matter): LT5/87/0/0/0x67

or LT5/87/8/0/0x67

or

LT5/87/0/0/103

• Ask status only of humidity input of DTSC05 s/n 87: LT5/87/37/1/103

# 4.6.k) List of available commands for outputs

<span id="page-64-0"></span>All of these commands are not available for all type of outputs. See [4.6.l](#page-64-1) [IO type list, status and data format](#page-64-1) for possible combination. **Please note that these commands are only valid for outputs. For inputs, please see [4.6.l](#page-64-1) [IO type list, status and data format](#page-64-1)**

![](_page_64_Picture_276.jpeg)

### 4.6.l) IO type list, status and data format

<span id="page-64-1"></span>Decimal number used to define the category of the IO :

### • **TypeTorIo** (1) : Relay

- Unit : none
- Possible status : 0-1
- Possible command : 1-3, 103
	- $1 =$  toggle
	- $2 =$ on
	- $3 = \text{off}$
	- $103 =$ status
- **TypeInputIo** (2) : Push-button input
	- Unit : none
	- Possible status : 0-4
		- $0 =$  Unknown state
		- $1 =$  Start of short push (currently pressed)
		- $2 =$  End of short push (currently released)
		- 3 = Start of long push (currently pressed)
		- $4 =$  End of long push (currently released)
	- Possible command : 1-4, 103
		- $1 =$  Execute links associated to start of short push

 [support@domintell. com](mailto:support@domintell.com?subject=Need%20LightProtocol%20support) [www.domintell.com](https://www.domintell.com/) Rue de la Maîtrise, 9, 1400 Nivelles, Belgium.

**Domintel** LightProtocol Datasheet for new generation interface 2023-11-30 – 66/77

- $2$  = Execute links associated to end of short push
- 3 = Execute links associated to start of long push
- $4$  = Execute links associated to end of long push
- $103$  = status
- **TypeDimmerIo** (3) : Dimmer output
	- Unit : percent (%)
	- Possible status : 0-100
	- Possible command : 1, 2, 3, 5, 103
		- $1 =$  toggle
		- $2 =$ on
		- $3 = \text{off}$
		- $5 =$  set to value given in  $<$  data>.
		- $103 =$ status
- **TypeTrvIo** (6) : Shutter output
	- Unit : none
	- Possible status : 0-5
		- $0 =$  unknown state  $= 0$
		- $1 =$  stopped (last moving side unknown)
		- $2 =$  moving up
		- $3 =$  moving down
		- $4 =$  stopped and last move was up
		- $5 =$  stopped and last move was down
	- Possible command : 3, 10, 11, 103
		- $3 = stop$  shutter
		- $10 =$  move shutter up
		- $11 =$  move shutter down
		- $103 =$ status
	- **TypeSensorIo** (8) : Temperature sensor
		- Unit : celcius degree (°C)
		- Possible status : contains several data seperated by pipe '|' !<br><Meas, Temp>I<Active Heat, SP>I<Temp, Mode>I<Heat Prof, SP>I <Meas. Temp>|<Active Heat. SP>|<Temp. Mode>|<Heat Prof. <Active Cool. SP>|<Regul. Mode>|<Cool Prof. SP> For example: 22.1|24.0|AUTO|21.0|25.0|HEATING|27.0
		- Possible command : 1, 2, 55, 82, 103
			- $1 = set$  heating setpoint
			- <data> contains value in xx.x
			- $2 = set$  cooling setpoint
			- <data> contains value in xx.x
			- 55 = set mode temperature
			- <data = 1> mode abscence
			- $=$  data  $=$  2 $>$  mode auto
			- $\alpha$  <data = 5 $>$  mode comfort
			- $\alpha$  <data = 6 > mode frost
			- 82 = set mode regulation
			- $\alpha$  <data = 0> mode off
			- $=$  data = 1> mode heating
			- $\alpha$ data = > mode cooling
			- $= 3$  mode mixed
			- For example: 55/2 to set automatic mode
- **TypeLedIo** (10) : LED indicator
	- Unit : none
	- Possible status : 0-1
	- Possible command : 1-3, 103

**Domintel** LightProtocol Datasheet for new generation interface 2023-11-30 – 67/77

- $1 =$  toggle
- $2 =$ on
- $3 = \text{off}$
- $103$  = status
	- **TypeFanIo** (13) : Fan
	- Unit : none
	- Possible status :
		- $0$ - $\leq$ number of speeds> (if  $\leq$ has off> is not null)
		- 1-<number\_of\_speeds> (if <has\_off> is null)
		- $254$  = automatic mode/speed (if  $\langle$ has\_auto> is not null)
		- 255 = current mode/speed is undefined
	- Possible command : 3, 5, 16 and 17, 103
		- $3 =$  off (only if  $\langle$ has\_off> is not null)

```
5 = set speed to value given in <math>\langle data \rangle</math>. From 0 or 1 to\lenumber of speeds>; and 254 (if \lehas auto> is not null)
```
- $16$  = increment speed
- $17 =$  decrement speed
- $103 =$ status
- **TypeOut10VIo** (23) : 0-10V output
	- Unit : percent (%)
	- Possible status : 0-100
	- Possible command : 1, 2, 3, 5, 103
		- $1 =$  toggle
		- $2 = \text{on}$
		- $3 = \text{off}$
		- $5 =$  set to value given in  $<$  data>.
		- $103 =$ status

### • **TypeElecIo** (24) (**DRAFT !**) : Energy metering input

Unit : none

```
Possible status : contains several data seperated by pipe 'l' !
<number_of_lines>|<frequency>|<voltage_l1>|<intensity_l1>|
<instant_power_l1>|<power_factor_l1>|<total_energy_l1>|<voltage_l2>|
<intensity_l2>|<instant_power_l2>|<power_factor_l2>|
<total_energy_l2>|<voltage_l3>|<intensity_l3>|<instant_power_l3>|
<power_factor_l3>|<total_energy_l3>|<consumed_power>|
<produced_power>|<total_power>|<forward_energy>|<reverse_energy>|
<total_energy>|<tariff_indicator>|<total_energy_for_t1>|
<total_energy_for_t2>|<total_energy_for_t3>|<total_energy_for_t4>
```
 $\leq$ number of lines> : defines the number of lines handled. Value will always be between 1 and 3.

<frequency> : Power grid frequency.

 $\le$ voltage\_lx> : Active power for line x where x is the line number between 1 and 3 (value is given in V).

 $\langle$  intensity\_lx> : Instant intensity for line x where x is the line number between 1 and 3 (value is given in mA).

 $\epsilon$  instant power  $lx$  : Active power for line x where x is the line number between 1 and 3 (value is given in W). If value is negative it means that there is more production than consumption on that line (energy is sent back on grid).

 $\epsilon$ power factor  $lx>$ : ratio between real power and apparent power. Value will be between 0 and 1.

 $<$ total\_energy\_lx>: Total energy for line x where x is the line number between 1 and 3 (value is given in Wh).

<consumed\_power> : Instant consumed power (value is given in W).

<produced\_power> : Instant produced power (value is given in W).

<total\_power> : Difference between consumed power and produced power (value is given in W). If value is negative it means that there is more production than consumption on that line (energy is sent back on grid).

<forward\_energy> : total energy consumed from grid for all tariff's (value is given in Wh).

<reverse\_energy> : total energy returned to the grid for all tariff's (value is given in Wh).

<total\_energy> : Difference between forward and reverse energy (value is given in Wh).

 $\epsilon$ tariff indicator> : defines the current tariff active. Value will always be between 1 and 4.

<total\_energy\_for\_t1> : total energy for tariff 1 (value is given in Wh). If value is negative this means that there is more produced energy than consumed energy for this tariff.

<total\_energy\_for\_t2> : total energy for tariff 2 (value is given in Wh). If value is negative this means that there is more produced energy than consumed energy for this tariff.

<total\_energy\_for\_t3> : total energy for tariff 3 (value is given in Wh). If value is negative this means that there is more produced energy than consumed energy for this tariff.

<total\_energy\_for\_t4> : total energy for tariff 4 (value is given in Wh). If value is negative this means that there is more produced energy than consumed energy for this tariff.

◦ Possible command : 103

 $103$  = status

- **TypeDmxIo** (25) : DMX output
	- Unit : none
	- Channel seperator : I

Example : DX2/20/25/71|0x06|0|56|55 : values of channels of second slave of DDMX02  $n^{\circ}20$  are red = 0, green = 56 and blue  $= 55$ 

From version 39.1, an extra channel value is set for RGB/RGBI/RGBW/... slaves when the color cycle is running. Please note that value of RGB channels are not relevant when color cycle s running. So for a RGBW slave, if color cycle is not running 255|0|255|200 (cyan + white) is received. if color cycle is running, 255|0|255|200|204 (RGB color was cyan before running color cycle but is no more relevant, white  $+$  color cycle) is received.

- Possible status : 0-255.
- Possible command : 1, 2, 3, 71, 77, 103
	- $1 =$  toggle
	- $2 = \text{on}$
	- $3 = \text{off}$

 $71$  = set to value according informations given in <data> with <data> = <mask>|<value1>|<value2>|...

mask : value1 is linked to bit 0 of mask, value2 is linked to bit 1 of mask, …

If highest bit set in mask is the bit 5, you need to provide 6 values even if some bits between bit 5 and bit 0 are null. So if you want to set (virtual) RGB intensity channel and white channel of a RGBW slave to 200 and 100 respectively, data will look like 0x18|0|0|0|100|200.

- 0x07: set all RGB channels of RGB, RGBI and RGBW slaves. 3 values are needed.  $value_1$  = Red channel, value3 = Blue channel. Example : 0x07|100|255|100.
- 0x08: set Intensity channel of RGB (virtual) and RGBI, 4 values are needed. value4 will be used. value1 to value3 will be ignored. Example 0x081010101255.
- 0x10: set (virtual) RGB intensity channel of a RGBW slave. Only value5 will be used. Example 0x10|0|0|0|0| 255.

77 = Start, stop or toggle color cycle according optional informations given in <data> with <data> = <enable>

enable  $= 1$  will enable the color cycle, 0 will stop it. If <data> is omitted, a toggle will be performed. This command will only work on RGB slave (cf [4.6.e](#page-59-0) [Extra](#page-59-0) [informations in APPINFO\)](#page-59-0). This command is only available from "PROG M 39.1" (cf [4.5.d](#page-49-0) [Decoding APPINFO\)](#page-49-0)

$$
103 = \text{status}
$$

- **TypeDali** (29) : DALI output
- **TypeVideoIo** (31) : Video output
	- Unit : none
	- Possible status : Combination of following flags

 $0x01$  = Video output is online and is ready to display video stream

 $0x02$  = Incomming call running (bell)

0x04 = Call has been caught. Bi-directional connection established with doorstation.

 $0x08$  = For half-duplex audio comminucation only : sound from microphone of the screen is sent to doorstation.

 $0x10 = A$  video stream is currently playing on video output

 $0x20$  = The currpenly played video stream has been started by user directly from screen (not started due to a call)

- Possible command : 103
	- $103 =$ status
- **TypeMovIo** (34) : Motion detector input
	- Unit : none
	- Possible status : 0-2
		- $0 =$  Unknown state
		- $1 =$  Start of detection (or move in progress)
		- 2 = End of detection (no move detected anymore)
	- Possible command : 1-2, 103
		- $1 =$  Execute links associated to start of detection
		- $2 =$  Execute links associated to end of detection
		- $103 =$ status
- **TypeLuxIo** (36) : Light sensor input

- Unit : lux (lux)
- Possible status : 0-16.000 (can be higher)
- Possible command : 103  $103 =$ status
- **TypeHumidityIo** (37) : Humidty sensor input
	- Unit : percent (% RH)
	- Possible status : 0-100
	- Possible command : 103
		- $103 =$ status
- **TypePressureIo** (38) : Atmospheric pressure sensor input
	- Unit : hectopascal (hPa)
	- Possible status : 300-1100
	- Possible command : 103
		- $103 =$ status
- **TypeCo2Io** (39) : Carbon dioxide sensor input
	- Unit : parts-per-million (ppm)
	- Possible status : 0-40000
	- Possible command : 103
		- $103$  = status
- **TypeWindIo** (41) : Wind speed/direction sensor input
	- Unit : kilometer-per-hour (km/h)
	- Possible status : contains several data seperated by pipe '|' ! <wind speed>|<wind direction> Wind speed : 0 to 200 km/h Wind direction : N, NNE, NE, ENE, E, ESE, SE, SSE, S, SSW, SW, WSW, W, WNW, NW, NNW (with 'N' meaning "North", 'E' meaning "East", 'S' meaning "South" and 'W' meaning "West". For example: 10.0|NE meaning Noth-East wind with a speed of 10.0 km/h.
	- Possible command : 103  $103 =$ status
- **TypeLbIo** (42) : LightBus dimmer output
	- Unit : percent (%)
	- Possible status : 0-100
	- Possible command : 1, 2, 3, 5, 103
		- $1 =$  toggle
		- $2 =$ on
		- $3 =$  off
		- $5 =$  set to value given in  $<$  data>.
		- $103 =$ status
- **TypeRgbwIo** (46) : RGBW output
	- Unit : none
	- Channel seperator : |
		- Example : RW1/20/46/1/0|56|55|200 : values of channels of second slave of DDMX02  $n^{\circ}20$  are red = 0, green = 56, blue  $= 55$  and white  $= 200$ .
		- From version 41.7.1, an extra channel value is set when the color cycle is running. Please note that value of RGB channels are not relevant when color cycle s running. So for a RGBW slave, if color cycle is not running  $255|0|255|200$  (cyan + white) is received. if color cycle is running, 255|0|255|200|204

(RGB color - was cyan before running color cycle but is no more relevant -, white  $+$  color cycle) is received.

- Possible status : 0-255.
- Possible command : 1, 2, 3, 71, 77, 103
	- $1 =$  toggle
	- $2 =$ on
	- $3 = \text{off}$

 $71$  = set to value according informations given in  $\frac{1}{4}$  with <data> = <mask>|<value1>|<value2>|...

mask : value1 is linked to bit 0 of mask, value2 is linked to bit 1 of mask, …

If highest bit set in mask is the bit 5, you need to provide 6 values even if some bits between bit 5 and bit 0 are null. So if you want to set (virtual) RGB intensity channel and white channel of a RGBW slave to 200 and 100 respectively, data will look like 0x18|0|0|0|100|200.

- 0x07: set all RGB channels. 3 values are needed. value1  $=$  Red channel, value3  $=$  Blue channel. Example :  $0 \times 07$ 100|255|100.
- 0x08: set white channel. 4 values are needed. value4 will be used, value1 to value3 will be ignored. Example 0x08|0|0|0|255.
- 0x10: set virtual Intensity channel of RGB. 5 values are needed. value5 will be used. value1 to value4 will be ignored. Example 0x10|0|0|0|0|255.

77 = Start, stop or toggle color cycle according optional informations given in  $\langle \text{data} \rangle$  with  $\langle \text{data} \rangle = \langle \text{enable} \rangle$ 

- $\cdot$  enable = 1 will enable the color cycle, 0 will stop it. If <data> is omitted, a toggle will be performed. This command is only available from "PROG M 39.1" (cf [4.5.d](#page-49-0) [Decoding APPINFO](#page-49-0))
- $103 =$ status
- **TypeGestureIo** (49) : Gesture input
	- Unit : none
	- Possible status :
		- $0 =$  last gesture is unknown
		- $4 =$  an up gesture as just been performed or last gesture was up

 $5 = a$  down gesture as just been performed or last gesture was down

- Possible command : 4, 5, 103
	- $4 =$  execute links associated to up gesture
	- 5 = execute links associated to down gesture

 $103 =$  status

- **TypePowerSupplyIo** (51) : Domintell bus power supply
	- Unit : Pecrent (%), Volts (V) and Degrees (°C)
	- Possible status : <percentage\_of\_load>|<output\_voltage>| <interal\_temperature>
	- Possible command : 103  $103 =$ status
- **TypeTorBasicTempoIo** (52) : Relay
	- Unit : none

**Domintell** LightProtocol Datasheet for new generation interface 2023-11-30 – 72/77

- Possible status : most probably always 0
- Possible command : 1-2, 103
	- $1 =$  toggle
	- $2 = \text{on}$
	- $103$  = status (will most probably always return 0)
- **TypeInputTriggerIo** (53) : Push-button input
	- Unit : none
	- Possible status : 0-2
		- $0 =$  Unknown state
		- $1 =$  Start of short push (currently pressed)
		- $2 =$  End of short push (currently released)
	- Possible command : 1-2, 103
		- $1 =$  Execute links associated to start of short push
		- $2 =$  Execute links associated to end of short push
		- $103 =$ status
- **TypeSwingIo** (54) (**DRAFT !**) : Vane/Swing
	- Unit : none
	- Possible status :
		- 1-<number\_of\_positions>

In addition of positions above, a value of 254 can be returned when the vane of the device is currently in swing mode.

◦ Possible command : 5, 16 and 17, 103

 $5$  = set position to value given in  $\le$  data>. From 1 to <number\_of\_positions>; and 254 (to start swinging)

- $16$  = increment position
- $17 =$  decrement position
- $103 =$ status

### **4.7. Custom input ASCII strings ( sent to Domintell system) .**

Custom texts or frame from external devices/services are not handled.

#### **4.8. Custom output ASCII strings (sent to your device ).**

Custom texts or frame to external devices/services are not handled.
# **5. How to use LightProtocol with your own application**

# **5.1. Related modules**

This chapter convers New Generation Ethernet modules like DNET01, DGQG02, DGQG03, DGQG04 with control mode (ETH02 emulation) enabled. For old DETH02 module, please read [DS\\_RS232\\_ETH\\_Interfaces\\_v1\\_27\\_08.pdf](https://pro.mydomintell.com/share/manual/DETH02-DRS23202/DS_RS232_ETH_Interfaces_v1_27_08.pdf).

# **5.2. Tools**

New generation Ethernet Domintell modules now use Secured WebSocket (wss : data are encrypted in encapsulated frame over HTTP protocol). For now, there is only one out-of-box tool available under Linux : wscat.

```
5.2.a) wscat
```

```
$ wscat -n -c wss://<ip>:17481
> connected (press CTRL+C to quit)
< INFO:Waiting for LOGINPSW:INFO
> LOGINPSW@:
< INFO:Session opened:INFO
> APPINFO
< APPINFO (PROG M 30.9 06/02/17 09h19 Rev=13 CP=UTF8) => 
HOUSE_v300912_v2 :
NT1 1[VERS=0x04]Module DNET01[House||]
IS8 5B1-1BP sirène[House||][PUSH=SHORT]
IS8 5B1-2ISM8 2[House||][NOLINK]
IS8 5B1-3ISM8 3[House||][NOLINK]
IS8 5B1-4ISM8 4[House||][NOLINK]
IS8 5B1-5ISM8 5[House||][NOLINK]
     IS8 5B1-6ISM8 6[House||][NOLINK]
IS8 5B1-7ISM8 7[House||][NOLINK]
IS8 5B1-8ISM8 8[House||][NOLINK]
END APPINFO
Datasheet @ www.domintell.com => Pro - support@domintell.com
> LOGOUT
< INFO:Closing session:INFO
disconnected
```
### **5.3. Password handling**

Accounts must be first created using GoldenGate !

5.3.a) Password algorithm

The mechanism uses standard encryption algorithm. It uses salted password hashed. This hashed password is itself hashed with nonce generated by the Domintell module at socket creation. SHA-512 is used to hash data.

### $sha512(sha512(password + salt) + nonce)$

5.3.b) Glossary

- hash: It is the result of a mathematical algorithm that maps data of arbitrary size to a bit string of a fixed size (a hash) and is designed to be a one-way function, that is, a function which is infeasible to invert.
- SHA-512: It is a mathematical algorithm that maps data of arbitrary size to a bit string of a fixed size of 64 bytes (a hash) and is designed to be a one-way function, that is, a function which is infeasible to invert.
- salt: random data that is used as an additional input to a one-way function that hashes a password or passphrase.
- nonce: an arbitrary number that can be used just once in a cryptographic communication.

### **5.4. Open a session**

Depending of the version of the Ethernet module, when WebSocket are used, Welcome message differs and tells which mechanism should be used:

• INFO:Waiting for LOGINPSW:INFO This is the first generation of login mechanism. There is no handling of user/password and the following command must be sent to open a session: LOGINPSW@:

• INFO:Waiting for LOGINPSW:NONCE=19228322921537008311:INFO This is the last generation of login mechanism that supports user/password. and the following procedure should be used to connect.

Consider we have the registered user "toto" with password "azerty". Here is the procedure to log in:

1. When a Secured WebSocket is opened, A text message is sent by Domintell module:

connected (press CTRL+C to quit)

< INFO:Waiting for LOGINPSW:NONCE=9301906811536867321:INFO

2. Request the salt associated to the user

> REQUESTSALT@toto  $\prec$ INFO:REQUESTSALT:USERNAME=toto:NONCE=9301906811536867321:SALT=100718 2019:INFO

3. You have now all data needed to compute log in token. Salt the password by concatenating password to salt  $($  < password  $>$  + < salt  $>$ ) : salted password = "azerty1007182019"

4. Hash the salted password :

SHA512("azerty1007182019") =

"df6b9fb15cfdbb7527be5a8a6e39f39e572c8ddb943fbc79a943438e9d3d 85ebfc2ccf9e0eccd9346026c0b6876e0e01556fe56f135582c05fbdbb505 d46755a"

Pay attention that the hash must be converted into an hexa human readable string before appending the nonce alphanumeric string.

5. Prepend the nonce to the hashed salted password (<hashed salted  $password > + )$ :

"df6b9fb15cfdbb7527be5a8a6e39f39e572c8ddb943fbc79a943438e9d3d 85ebfc2ccf9e0eccd9346026c0b6876e0e01556fe56f135582c05fbdbb505 d46755a" + "9301906811536867321"=

"df6b9fb15cfdbb7527be5a8a6e39f39e572c8ddb943fbc79a943438e9d3d 85ebfc2ccf9e0eccd9346026c0b6876e0e01556fe56f135582c05fbdbb505 d46755a9301906811536867321"

5. Hash the nonce and the hashed salted password: SHA512("9301906811536867321df6b9fb15cfdbb7527be5a8a6e39f39e57 2c8ddb943fbc79a943438e9d3d85ebfc2ccf9e0eccd9346026c0b6876e0e0  $1556fe56f135582c05fbdbb505d46755a") =$ 

#### "c83b274c82c98965b558762e9f05e5556de17712c9c74ca372eb6452396 3ec729def36c384e7ef8a19a8c7373ac3cc4f10d567bc3b2110fec80c199fc ea08b01"

6. Build LOGINPSW command:

> LOGINPSW@toto:c83b274c82c98965b558762e9f05e5556de17712c9c74ca372eb64 523963ec729def36c384e7ef8a19a8c7373ac3cc4f10d567bc3b2110fec80c199fce a08b01

< INFO:Session opened:INFO

> LOGOUT

< INFO:Closing session:INFO

disconnected

- 5.4.a) Error messages
	- No user/account in database
		- connected (press CTRL+C to quit)
		- < ERROR:User database empty. Connect first with GoldenGate:ERROR
		- < INFO:Session timeout:INFO

disconnected

This is the default behaviour when the module is connected for the first time on a Domintell installation. No connection is allowed until a user account is created using the configuration software GoldenGate.

◦ Wrong credentials

This error occurs when username, password or token is invalid. connected (press CTRL+C to quit)

< INFO:Waiting for LOGINPSW:NONCE=8425756741536921788:INFO >

LOGINPSW@toto:c83b274c82c98965b558762e9f05e5556de17712c9c74ca372eb64 523963ec729def36c384e7ef8a19a8c7373ac3cc4f10d567bc3b2110fec80c199fce  $a08h01$ 

< ERROR:Invalid credentials:ERROR

disconnected

In this case, the credentials are rejected because the same token generated for account creation is reused while nonce has changed ! Invalid credentials

◦ Session not opened

No commands are accepted until a session is opened. connected (press CTRL+C to quit)

< INFO:Waiting for LOGINPSW:NONCE=10671983681536923762:INFO

> PING

< ERROR:Invalid command. Use REQUESTSALT@<username> and LOGINPSW@<username>:<hashedpsw>:ERROR disconnected

PING has been sent while no session is opened.

### **5.5. Download list of modules**

To donwload list of modules, inputs, outputs, ..., APPINFO command must be invoked. A full description of the installation.

> APPINFO

< APPINFO (PROG M 38.0 00/00/00 00h00 Rev=0) => DOMINT\_v02.dap : < ET2 1[VERS=0x14]MOD DETH02[Maison||]

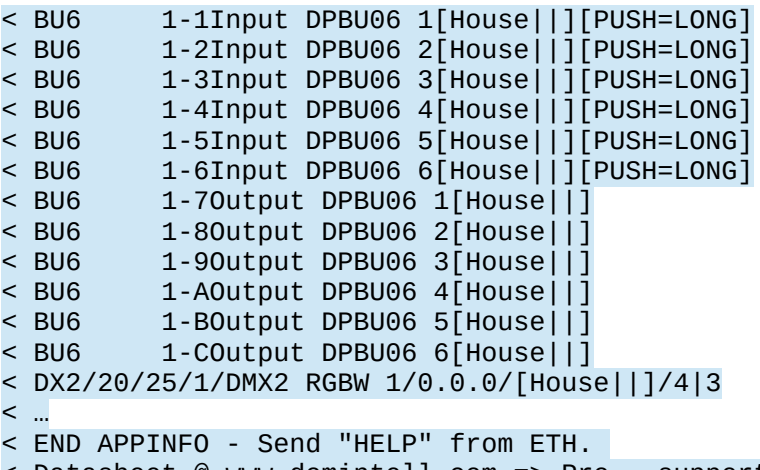

< Datasheet @ www.domintell.com => Pro - support@domintell.com Once all informations have been collected and processed, commands related to each items can be sent to DGQG to control the installation. Please see chapter [4.5.d](#page-49-0) [Decoding APPINFO](#page-49-0) to known how to parse and decode APPINFO.

#### **5.6. Keep session open**

To keep session opened, you have to send one command (or LightProtocol string) to LightProtocol server. The best way is to use HELLO command and sent it each 50 seconds. PING command should be avoid to keep a session opened as it will generate a lot of trafic on Domintell Bus and takes ressources in Master (DGQG02/DGQG04/...).

> HELLO

< INFO:World:INFO

If HELLO command is not received by the DETH02 before its timeout expiration, the following text will be sent:

< INFO:Session timeout:INFO

A new command has been implemented to disable timeout. Take care that session will be closed only when WebSocket will be closed. In this case, HELLO command is no more needed.

> TIMEOUT=0

< INFO:Timeout disabled. Socket will never be closed unless you send LOGOUT or the connection is lost !:INFO

### **5.7. Refresh statuses**

PING command must be used carefully. Generally, use it after a LOGIN (if your application has already been configured using APPINFO).

 $>$  PING < PONG < QG2/12/1/1/0#0#0#0#0#0#0#1 QG2/12/23/1/45#0 QG2/12/2/1/2#2#2#2#2#2#2#2#2#2#4#2 QG2/12/6/1/5 BIR 101FO00 VAR 1O00 VAR 2D02<br>SYS 0000  $0000$ SYS 9O01

There is not string/flags to notify end of list of statuses.

Important note : only invoke PING command when socket has been reconnected. Do not call PING periodically or when you enter/exit a room/floor !

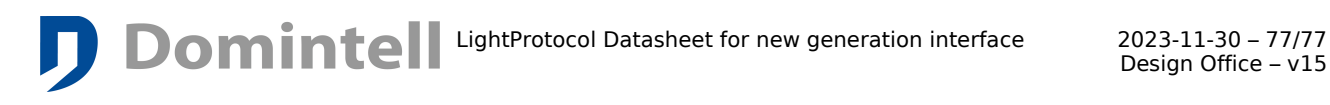

# **5.8. C lose session before exiting the application**

If your application is closed or put in background, it is better to send the UT command to allow other applications/devices to use LOGOUT command to allow other applications/devices to use DGQG02/DGQG04/DNET01/...

> LOGOUT

< INFO:Session closed:INFO